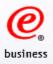

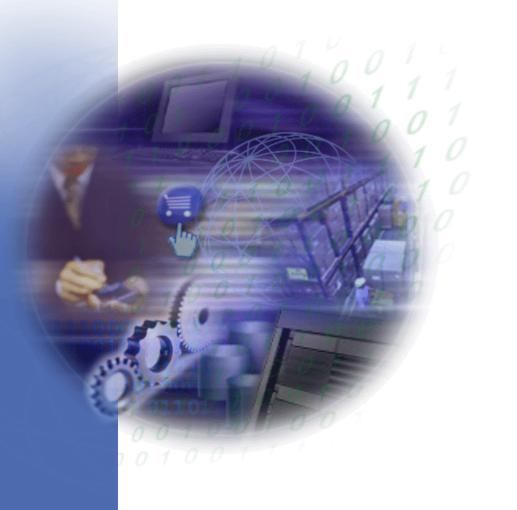

# WOI Tutorial for E-invoice Users

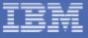

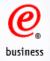

# Agenda

| •Overview                                | 3  |
|------------------------------------------|----|
| •Log into WOI                            | 7  |
| •Search and sort function                | 10 |
| •Purchase order                          | 13 |
| •Purchase order acknowledgement          | 21 |
| •Advance shipment notification           | 30 |
| <ul> <li>Invoices and credits</li> </ul> | 36 |
| •Rejected invoices                       | 55 |
| •Remittance advices                      | 56 |
| •Supplier database maintenance           | 59 |
| •Administration                          | 61 |

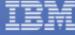

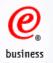

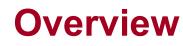

### What is WOI?

WOI (Web Order and Invoice) is an IBM web-based, object oriented application that primarily supports distribution of purchase orders to suppliers, purchase order acceptance, invoice generation and routing to buying companies, remittance advices, and tax reporting.

It allows customers to :

- •Sign in using their registered profile ID and change their password
- •Receive new purchase orders or purchase order changes
- •Create purchase order acknowledgements
- Create ASN (Advanced Shipment Notice)
- •Create billing documents electronically
- •Print out purchase orders and invoices etc
- •Review the rejected invoices
- •Review the remittance advices

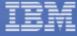

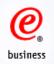

## **Application usage requirements**

•Make sure your browser is up to date. Mozilla Firefox and Internet Explore are preferrable to use.

•JavaScript enabled - WOI requires that your web browser be enabled for JavaScript. This is used for validating user input, initiating submission, controlling dynamic screen behaviour, and controlling navigation through use of links.

•Cookies - WOI requires that your web browser be defined to accept cookies. Cookies are only used for WOI internal session management and are not used to store any information about users.

•Cascading Style Sheets - WOI requires that your web browser be enabled for cascading style sheets. Without this, the sort and search functions are reduced. For example, search is limited to include only the "Select All" capability.

•Web browser Back button - For consistent results on all web browsers, you should avoid using the browser's Back button to return to the previous screen in the WOI application. Instead you should use the Return button or other appropriate action buttons (Cancel, Submit...) to navigate in the WOI application. These buttons are designed to do the appropriate navigation for you. Where these WOI buttons are

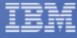

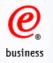

## **User Roles**

**Guest Company Coordinator (GCC)** - Your capability for using specific WOI functions is controlled through configuration by the Guest Company Coordinator for the supplier company.

**Sales** - View most items in WOI and can process (accept/reject) purchase orders.

Accounts Receivable (A/R) - Originate invoices, create protocol reports, delete items in the WOI system, and view everything in WOI. Where applicable, this user must also accept tax authority declarations prior to continuing to use WOI.

T and C Accept (TCA) - Accept terms and conditions statements on behalf of the supplier.

**Multiple Roles** - You can be assigned to multiple user roles in WOI, combining the capabilities of each role that is assigned to you.

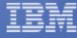

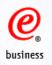

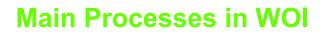

•Receive a PO in WOI

•Acknowledge the PO

- If correct, acknowledge the PO
- If incorrect or any inquiries, contact IBM Procurement to amend and resend the PO; then acknowledge the correct PO

•Create ASN (Advanced Shipment Notice) Mandatory for some suppliers.

Create Invoices

- When an invoice is submitted, the status is 'Submitted/Stored', meaning it is submitted successfully in WOI.
- 1/2 days later, the status is changed to 'Arrived/Stored', meaning it is received by IBM backend application.

\* Pls note that you are required to do PO acknowledgement before issuing invoice

•Review the rejected invoices

•Review the remittance advices

•Maintain supplier profile

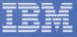

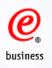

•Login to Supply Portal application using your IBM ID and password through the following link, firefox is recommended:

https://www-50.ibm.com/procurement/peswoi/protect/weborderinvoice.wss(WOI directlink)

https://portal-external.mybluemix.net/ (Supply portal)

(If you have problem opening this link, try on different browsers, or check your firewall.)

Click on "My enrolled application" – web order and invoice

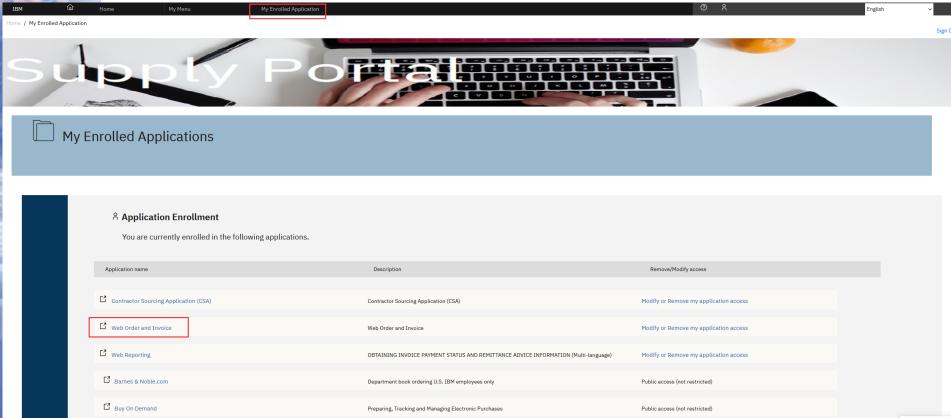

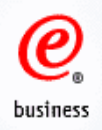

## Web Order and Invoice Main Page

#### You are now on the homepage of WOI

Global procurement > Procurement portal >

#### Web Order and Invoice Web Order and Invoice (WOI) (WOI) Welcome woi education@us.ibm.com to WOI News WOI terms and If you are not woi education@us.ibm.com click here to return to the conditions supply portal Purchase orders Web Order and Invoice (WOI) is a strategic, Web-based solution for Security Note: To Purchase order paperless procurement. WOI supports the presentation and management of protect your privacy, acknowledgments generated purchase orders. It also allows suppliers to invoice for goods and once you have services. finished using WOL Advance shipment you must shut down all notifications Latest news items web browser windows Invoices and credits so that you will be Start and End Date Are IBM Corp. 2013 April 19 logged off the IBM **Rejected invoices** Required for Service Internet Password related Invoices Remittance advices system. Otherwise, some other person Protocol reports Site navigation could use your workstation to access Invoice outsourcing WOI terms and conditions Invoice outsourcing agreement WOI. View and print WOI terms agreement Supplier profile and conditions. View and print invoice outsourcing Help Purchase orders agreement. Sort, search, list, accept, Contacts reject and print purchase Supplier profile View and change Glossary orders. Also, create advance shipment vour supplier profile. Resource links notifications and invoices Help from purchase orders. Purchase order terms Get help in using and conditions Purchase order WOL, including overview information acknowledgments Sort, search, list, submit, on the application and a "how to" and print purchase order Related links acknowledgments. index. Supply portal IBM Privacy Statement Advance shipment Contacts Principles and Policies View information notifications Instructions for Sort, search, list, save (as about how to contact exports to IBM default or draft), update, people for assistance Web reporting submit, print, and delete or additional Procurement One advance shipment information on WOI.

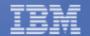

Place team

notifications.

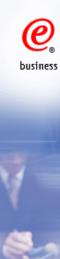

# **Search and Sort Function**

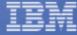

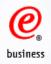

## **Search Function**

Global procurement > Procurement portal > Web Order and Invoice (WOI) >

## Purchase orders

Identify the appropriate search criteria below in order to display the desired list of purchase orders.

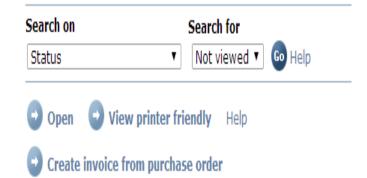

The default purchase order searching is Search on 'Status', search for 'Not viewed'.

Global procurement > Procurement portal > Web Order and Invoice (WOI) >

## Purchase orders

Identify the appropriate search criteria below in order to display the desired list of purchase orders.

| Search on                                                  | Search for          |
|------------------------------------------------------------|---------------------|
| Status 🔻                                                   | Not viewed 🔻 😡 Help |
| Select all                                                 |                     |
| Purchase order number<br>Supplier number                   | <b>iendly</b> Help  |
| Buying company name<br>Corporation name                    | se order            |
| Original purchase order date<br>Last change date<br>Status | Help                |

Options under the 'Search on' section

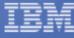

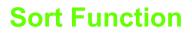

e business

Global procurement > Procurement portal > Web Order and Invoice (WOI) >

## Purchase orders

Identify the appropriate search criteria below in order to display the desired list of purchase orders.

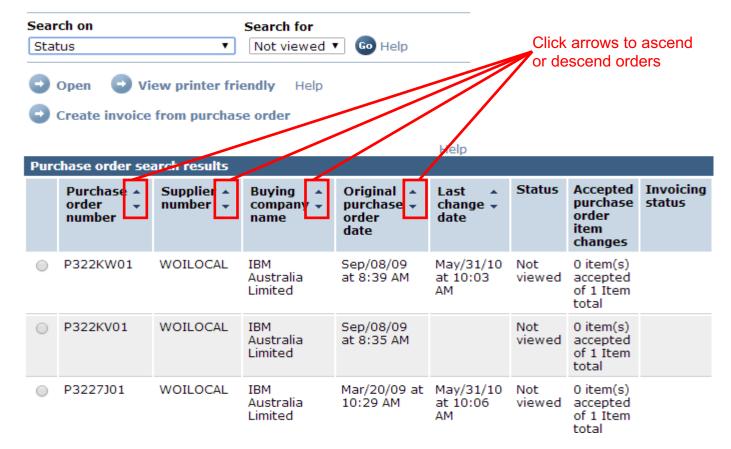

Each page contains up to 20 documents. If you have more than 20, use the scroll function to move between pages.

IBM

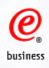

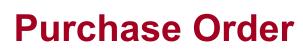

**View PO Information** 

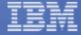

12

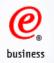

## **Functions** on PO main page

Global procurement > Procurement portal > Web Order and Invoice (WOI) >

## Purchase orders

Identify the appropriate search criteria below in order to display the desired list of purchase orders.

| Search on      | Search for                                  |
|----------------|---------------------------------------------|
| Status         | ✓ Viewed ✓ Go Help                          |
| 🕞 Open 🕒 V     | iew printer friendly Help                   |
| Create invoice | e from purchase order 🛛 🕒 Delete            |
| Create advan   | e shipment notification from purchase order |

1. Open

Get into the detailed PO page and Create PO Acknowledgement.

#### 2. View printer friendly

Obtain printable version of the purchase order

#### 3. Create invoice from purchase order

Submit the invoices against the PO after the PO is acknowledged

#### 4. Delete

Delete the PO from WOI. You should only delete the cancelled or fully invoiced PO

#### 5. Create advance shipment notification from purchase order

Based on IBM purchasing companies' business requirement, this option may not be available for 13 the suppliers.

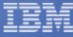

## **View PO Information**

. .

## Purchase orders

Identify the appropriate search criteria below in order to display the desired list of purchase orders.

| Search on           | Search for            |         |
|---------------------|-----------------------|---------|
| Purchase order numb | er 🔻 P322KV01         | Go Help |
| 🕤 Open 🕒 View       | printer friendly Help |         |

Create invoice from purchase order

| Pur | chase order se                  | arch results           |                               |                                           | Help                       |               |                                                  |  |
|-----|---------------------------------|------------------------|-------------------------------|-------------------------------------------|----------------------------|---------------|--------------------------------------------------|--|
|     | Purchase A<br>order +<br>number | Supplier A<br>number 👻 | Buying A<br>company V<br>name | Original A<br>purchase V<br>order<br>date | Last A<br>change V<br>date | Status        | Accepted<br>purchase<br>order<br>item<br>changes |  |
| ۲   | P322KV01                        | WOILOCAL               | IBM<br>Australia<br>Limited   | Sep/08/09<br>at 8:35 AM                   |                            | Not<br>viewed | 0 item(s)<br>accepted<br>of 1 Item<br>total      |  |

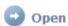

View printer friendly Help

- Create invoice from purchase order
- 1. Select the PO
- 2. Click one of the 'Open' buttons.

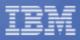

business

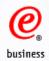

## Purchase orders

#### Details

Return
 Printable version

#### **Basic purchase order information**

| Buying company name          | IBM Australia Limited |      |
|------------------------------|-----------------------|------|
| Purchase order number        | P322KV01              |      |
| Original purchase order date | Sep/08/09 at 8:35 AM  |      |
| Status                       | Viewed                | Help |

#### Supplier

| Supplier name   | WOI LOCAL SUPPLIER 1 |      |
|-----------------|----------------------|------|
| Supplier number | WOILOCAL             | Help |

#### Name and address information

#### Buying company address

| Name/Address | IBM Australia Limited       |
|--------------|-----------------------------|
| Name2        | Accounts Payable Department |
| Address1     | PO Box 400                  |
| Address2     | Pennant Hills NSW 2120      |
| Address3     | Australia                   |
| Address4     |                             |
| PO box       |                             |
|              |                             |

Country/Region Australia(AU)

# Click Item number to *\** view item details

#### Supplier address

Name/Address WOI LOCAL SUPPLIER 1 Name2 Address1 genesis supplies Address2 Kaki Bukit Ave 5 Address3 Korea Address4

Country/Region Korea, Republic of South(KR)

| Australia b<br>(buying cor                        | usiness nur              | <b>informatio</b><br>nber           | n<br>79 000 (        | 024 733          |                     |                    |                     |
|---------------------------------------------------|--------------------------|-------------------------------------|----------------------|------------------|---------------------|--------------------|---------------------|
| Payment i                                         | nformation               |                                     |                      |                  |                     | •                  |                     |
| Payment te                                        | erms                     |                                     | 45 Days              |                  |                     |                    |                     |
| Currency                                          |                          |                                     | AUD                  |                  |                     |                    |                     |
| View of iter                                      | ms list Bri<br>preferred |                                     | 2W                   |                  | <b>v</b> Go         |                    |                     |
| Brief item                                        | s view                   |                                     |                      |                  |                     |                    | Hel                 |
| Brief item<br>Purchase<br>order<br>item<br>number |                          | Buying<br>company<br>part<br>number | Brief<br>description | Delivery<br>date | Quantity<br>ordered | Unit of<br>measure | Hel<br>Uni<br>price |

Create purchase order acknowledgment from purchase order

15

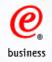

## **Item Details Screen**

Global procurement > Procurement portal > Web Order and Invoice (WOI) > Purchase orders > Purchase order details >

## Purchase orders

Item detail

Return
 Purchase order item text

#### Purchase order summary

Purchase order number Purchase order date Status Currency

P322KV01 September 8 2009 at 8:35:00 AM Viewed, Not accepted AUD

| Purchase order item number | 001                                    |
|----------------------------|----------------------------------------|
| Quantity ordered           | 3                                      |
| Unit of measure            | PC                                     |
| Basis of unit price        | 1.00                                   |
| Unit price                 | 4,567.99                               |
| Extended price             | 13,703.97                              |
| Brief description          | dpacolla - preferred supplier - resale |

# Schedule of delivery Delivery date Delivery time Request quantity September 1 2009 3.00000 Buyer information Elizabeth Phua

#### Ship to address information

| Ship to dual cos hitori                | liación          |                    |
|----------------------------------------|------------------|--------------------|
| Name/Address                           | company          | / name             |
| Name2                                  | AU Teste         | er1                |
| Address1                               | street           |                    |
| Address2                               |                  |                    |
| Address3                               |                  |                    |
| Address4                               |                  |                    |
| Internal recipient<br>Internal address | -05014 Tester1A  | U@v25db114.mkm     |
| Schedule of pricing in                 | nformation       |                    |
| Unit price Validity (                  | range start date | Validity range end |
|                                        |                  |                    |

4,567.99

#### Purchase order item text

Item text dpacolla - preferred supplier - resale Delivery Address: Company Name: company name 12 122 Attention :AU Tester1 St.:street City:city Country:AU Postal Code:4341 Region:NSW

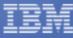

date

## **View change summary**

| (buying con                          | usiness nun<br>npany)                        | nformatior<br>nber        | 79 000 0                                                       | 24 733                       |                           |         |                           |
|--------------------------------------|----------------------------------------------|---------------------------|----------------------------------------------------------------|------------------------------|---------------------------|---------|---------------------------|
| Payment in<br>Payment te<br>Currency |                                              |                           | 45 Days<br>AUD                                                 |                              |                           | •       |                           |
| View                                 | change su                                    | mmary                     |                                                                |                              |                           |         |                           |
| Create                               | e purchase                                   | order ackr                | nowledgment                                                    | from purcha                  | a <b>se order</b><br>Help | þ       |                           |
|                                      | ns list Brie                                 |                           | w                                                              |                              | ▼ <b>Go</b>               |         |                           |
|                                      | preferred                                    | view                      |                                                                |                              |                           |         | Help                      |
| Brief item                           |                                              | Buying                    | Brief                                                          | Delivery                     | Quantity                  | Unit of |                           |
| Purchase<br>order<br>item<br>number  | Item<br>status                               | company<br>part<br>number | description                                                    | date                         | ordered                   | measure |                           |
| order<br>item                        |                                              | company<br>part           | description<br>dpacolla -<br>preferred<br>supplier -<br>resale | date<br>September<br>10 2009 | ordered                   | PC      | price                     |
| order<br>item<br>number<br>001       | status<br>Not<br>Viewed,<br>Not<br>accepted, | company<br>part<br>number | dpacolla -<br>preferred<br>supplier -                          | date<br>September            | ordered                   | measure | Unit<br>price<br>4,567.99 |

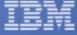

business

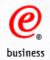

Global procurement  $\,>$  Procurement portal  $\,>$  Web Order and Invoice (WOI)  $\,>$  Purchase orders  $\,>$ 

Previous

Delivery Quantity

## Purchase orders

Change summary

Return

#### **Basic purchase order information**

Buying company name Purchase order number Purchase order date Last change date

001 (Current) May 31 2010

AM

at 10:05:00

IBM Australia Limited P3223Y01 March 10 2009 at 10:57:00 AM May 31 2010 at 10:05:00 AM

| Search criteria                  | 1                                |                             |                          |                           |                                                        |
|----------------------------------|----------------------------------|-----------------------------|--------------------------|---------------------------|--------------------------------------------------------|
| View item                        | All                              | •                           |                          |                           |                                                        |
| Change date                      | Current                          | •                           |                          |                           |                                                        |
| Field name                       | All                              |                             | T                        |                           |                                                        |
| Use search crit                  | eria to update                   | list of changes.            | <b>Go</b> H              | lelp<br>Help              |                                                        |
| Changes                          |                                  |                             |                          |                           |                                                        |
| Purchase<br>order item<br>number | Change 🔺<br>date 🚽               | i i ci di il di il di       | Value<br>after<br>change | Value<br>before<br>change | Compare these two columns to view the changed details. |
| 001 (Current)                    | May 31 2010<br>at 10:05:00<br>AM | Quantity to be<br>Delivered | 1.00                     | 2.00                      | P                                                      |

0.00

0.00

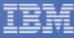

**View Printer Friendly** 

Obtaining full information of the PO, including item details.

| Purchase orders                                           |                                                                                                    | Brief items view                  |                            |                                                                                  |                                   |                                     |                                                        |                      |                     |                    |            |
|-----------------------------------------------------------|----------------------------------------------------------------------------------------------------|-----------------------------------|----------------------------|----------------------------------------------------------------------------------|-----------------------------------|-------------------------------------|--------------------------------------------------------|----------------------|---------------------|--------------------|------------|
| Printer friend                                            |                                                                                                    |                                   | <ul> <li>Return</li> </ul> | Purchase<br>order<br>item<br>number                                              | Item<br>status                    | Buying<br>company<br>part<br>number | Brief<br>description                                   | Delivery<br>date     | Quantity<br>ordered | Unit of<br>measure | Ur<br>prie |
| Purchase orde<br>Buying compar                            |                                                                                                    | IBM Australia Limited             |                            | 001                                                                              | Not<br>Viewed,<br>Not<br>accepted |                                     | Horizontal<br>Sub-System<br>for Data                   | September<br>17 2011 | 5                   | PC                 | 23,500.0   |
| Purchase orde<br>Purchase orde<br>Original purcha         | r number                                                                                                    | P3222Z01<br>Feb/21/09 at 10:24 AM |                            | <b>Item 001</b><br>Supplier pa                                                   | art number                        |                                     | 3GCC-00                                                |                      |                     | -                  |            |
| Supplier<br>Supplier name<br>Supplier numb                | er                                                                                                    | WOI LOCAL SUPPLIER :<br>WOILOCAL  | 1                          | Brief descr<br>Quantity o<br>Unit of me<br>Basis of ur<br>Unit price<br>Extended | rdered<br>asure<br>hit price      |                                     | Horizont<br>5<br>PC<br>1.00000<br>23,500.0<br>117,500. |                      | m for Data          |                    |            |
| Payment infor<br>Payment terms                            |                                                                                                    | 45 Days                           |                            | Schedule                                                                         | of deliver                        | y                                   |                                                        |                      |                     |                    |            |
| Currency                                                  | •                                                                                                    | AUD                               |                            | Delivery                                                                         | date                              | Deliv                               | very time                                              | Requ                 | est quantit         | y                  |            |
|                                                           |                                                                                                    |                                   |                            | Septembe                                                                         | er 17 2011                        |                                     |                                                        |                      | 5.0000              | 0                  |            |
| Name and add<br>Buying compa                              | ress information<br>ny address                                                                                           |                                   |                            | Buyer info                                                                       | ormation                          |                                     |                                                        |                      |                     |                    |            |
| Name/Address<br>Name2<br>Address1<br>Address2<br>Address3 | <ul> <li>IBM Australia Lim<br/>Accounts Payable<br/>PO Box 400<br/>Pennant Hills NS<sup>1</sup><br/>Australia</li> </ul> | e Department                      |                            | Contact in<br>Phone<br>Fax<br>E-mail add                                         |                                   |                                     | Elizabeth                                              | Phua                 |                     |                    |            |
| Address4<br>PO box                                        |                                                                                                    |                                   |                            | Ship to ad<br>Name/Add                                                           |                                   | rmation                             | IBM Austra                                             | alia                 |                     |                    |            |
| Country/Regio                                             | n Australia(AU)                                                                                                    |                                   |                            | Name2<br>Address1                                                                |                                   |                                     | AU Tester<br>Street                                    | 4                    |                     |                    |            |
| Supplier addre<br>Name/Address<br>Name2                   | ess<br>Woi Local Supp                                                                                                    | PLIER 1                           |                            |                                                                                  | e Validity                        | informatio<br>range star            |                                                        | lidity range         | end date            |                    |            |
| Address1<br>Address2                                      | genesis supplies<br>Kaki Bukit Ave 5                                                                                     |                                   |                            | Purchase of                                                                      |                                   | text                                |                                                        |                      |                     |                    |            |
| Address3<br>Address4                                      | Korea                                                                                                    |                                   |                            | Item text<br>Horizor<br>3GCC-0                                                   |                                   | stem for Da                         | ata                                                    |                      |                     |                    | 19         |

Part Number: 3GCC-0002

@

business

Country/Region Korea, Republic of South(KR)

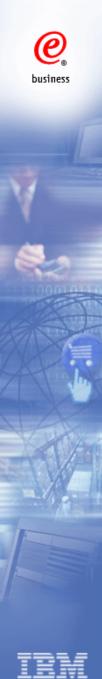

# **Purchase Order Acknowledgement**

## **View PO Information**

. .

## Purchase orders

Identify the appropriate search criteria below in order to display the desired list of purchase orders.

| Search on   |             | Search for      |         |
|-------------|-------------|-----------------|---------|
| Purchase or | der number  | ▼ P322KV01      | Go Help |
| Open        | View printe | r friendly Help |         |

Create invoice from purchase order

| P | Purchase order search results |                                 |                        |                                          |                                           |                            |               |                                                  |                     |  |
|---|-------------------------------|---------------------------------|------------------------|------------------------------------------|-------------------------------------------|----------------------------|---------------|--------------------------------------------------|---------------------|--|
|   |                               | Purchase A<br>order +<br>number | Supplier A<br>number 👻 | Buying A<br>company <del>V</del><br>name | Original A<br>purchase V<br>order<br>date | Last A<br>change V<br>date | Status        | Accepted<br>purchase<br>order<br>item<br>changes | Invoicing<br>status |  |
|   | ۲                             | P322KV01                        | WOILOCAL               | IBM<br>Australia<br>Limited              | Sep/08/09<br>at 8:35 AM                   |                            | Not<br>viewed | 0 item(s)<br>accepted<br>of 1 Item<br>total      |                     |  |

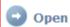

View printer friendly Help

- Create invoice from purchase order
- 1. Select the PO
- 2. Click one of the 'Open' buttons.

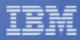

business

| Buying company tax informati<br>Australia business number<br>(buying company) | 79 000 024 733                 |                    |
|-------------------------------------------------------------------------------|--------------------------------|--------------------|
| Payment information                                                           |                                |                    |
| Payment terms                                                                 | 45 Days                        |                    |
|                                                                               |                                |                    |
| Currency                                                                      | AUD                            |                    |
| ~                                                                             | knowledgment from purchase ord | <b>ler</b><br>Help |

| Brief items view                    |                            |                                     |                                                 |                     |                     |                    |               |  |
|-------------------------------------|----------------------------|-------------------------------------|-------------------------------------------------|---------------------|---------------------|--------------------|---------------|--|
| Purchase<br>order<br>item<br>number | Item<br>status             | Buying<br>company<br>part<br>number | Brief<br>description                            | Delivery<br>date    | Quantity<br>ordered | Unit of<br>measure | Unit<br>price |  |
| 001                                 | Viewed,<br>Not<br>accepted |                                     | dpacolla -<br>preferred<br>supplier -<br>resale | September<br>1 2009 | 3                   | PC                 | 4,567.99      |  |

Create purchase order acknowledgment from purchase order

Help

Click on either button to acknowledge PO

e business

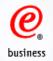

## Purchase order acknowledgments

Processing options

Note - This browser session will be terminated if there is no activity within 30 minutes.

The fields indicated with an asterisk (\*) are required. You may adjust the session timeout value during an active session. This is the amount of time before your browser session terminates for inactivity. Select the desired time in the Inactivity timeout field and click Go.

| Inactivity timeout                                                  | 30 minutes 🔻 💿                                                   |      |
|---------------------------------------------------------------------|------------------------------------------------------------------|------|
| Buying company name<br>Supplier name<br>Supplier number<br>Currency | IBM Australia Limited<br>WOI LOCAL SUPPLIER 1<br>WOILOCAL<br>AUD | Help |
| Purchase order number                                               | P322KV01                                                         |      |

Acceptable purchase order items. Mark to copy the purchase order item to the purchase order acknowledgment

|   |   |           | Change<br>action | Reject<br>action | Purchase<br>order<br>item<br>number | Item<br>status  | Brief<br>description                            | Quantity<br>ordered | Unit price | of | Number<br>of<br>deliveries<br>to<br>schedule<br>* |
|---|---|-----------|------------------|------------------|-------------------------------------|-----------------|-------------------------------------------------|---------------------|------------|----|---------------------------------------------------|
|   | 4 | ۲         | •                |                  | 001                                 | Not<br>accepted | dpacolla -<br>preferred<br>supplier -<br>resale | 3.000               | 4,567.9900 | 1  | 1                                                 |
| ¢ |   | Accept al | I                |                  |                                     |                 | He                                              | elp                 |            |    |                                                   |
| ¢ |   | Continue  | $\mathbf{x}$     | Cancel           |                                     |                 | He                                              | elp                 |            |    |                                                   |

Click 'Accept All' and then click 'Continue'

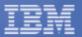

**Note:** All items must be accepted, otherwise the invoice cannot be submitted through WOI. It is not recommended to reject/change the PO. If you believe the PO is incorrect, please speak to your IBM buyer contact for PO amendment so that you can accept the updated PO in WOI.

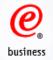

## Purchase order acknowledgments

#### Create

Note - This browser session will be terminated if there is no activity within 30 minutes.

The fields indicated with an asterisk (\*) are required.

| Buying company | IBM Australia Limited  | Help |
|----------------|------------------------|------|
| name           | Ibh Adstralia Elfliced | neip |

#### Basic purchase order acknowledgment information

| Supplier name            | WOI LOCAL SUPPLIER 1 |
|--------------------------|----------------------|
| Supplier number          | WOILOCAL             |
| Currency                 | AUD                  |
| Purchase order<br>number | P322KV01             |
| Acknowledgment text      |                      |

#### Item purchase order acknowledgment information

| Purchase order item<br>number | 001                                                      |
|-------------------------------|----------------------------------------------------------|
| Brief description             | Action: Accept<br>dpacolla - preferred supplier - resale |
| Quantity ordered              | 3.000                                                    |
| Unit of measure               | Piece (PC)                                               |
| Basis of unit price           | 1.00000                                                  |
| Unit price                    | 4,567.9900                                               |

| Schedule of delivery                      |             |      |                  |  |  |  |  |
|-------------------------------------------|-------------|------|------------------|--|--|--|--|
| Delivery date                             | Delivery ti | me   | Request quantity |  |  |  |  |
| Sep/01/09                                 |             |      | 3.000            |  |  |  |  |
| <ul> <li>Submit</li> <li>Reset</li> </ul> | × Cancel    | Help |                  |  |  |  |  |

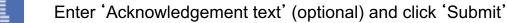

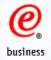

## Purchase order acknowledgments

Confirm submission

BY FILLING THIS PURCHASE ORDER YOU, THE IBM SUPPLIER, ACCEPT <u>IBM'S STANDARD PURCHASE ORDER TERMS AND</u> <u>CONDITIONS</u>. IF YOU CHOOSE NOT TO ACCEPT SUCH TERMS, PLEASE CONTACT YOUR IBM REPRESENTATIVE PRIOR TO FULFILLING THIS PURCHASE ORDER

Purchase order number P322KV01

| Purchase order acknowledgement items summary |                |                                                 |                     |                       |            |                                              |
|----------------------------------------------|----------------|-------------------------------------------------|---------------------|-----------------------|------------|----------------------------------------------|
| Purchase<br>order<br>item<br>number          | Item<br>status | Brief<br>description                            | Quantity<br>ordered | Quantity<br>scheduled | Unit price | Number<br>of<br>deliveries<br>to<br>schedule |
| 001                                          | Accepted       | dpacolla -<br>preferred<br>supplier -<br>resale | 3.000               | 3.000                 | 4,567.9900 | 1                                            |

Your changes are being proposed to the buyer. No advance shipment notifications or invoices can be created against the awaiting response purchase order items until the purchase order is updated by the buyer and processed into WOI.

Warning messages

Message 1: Acknowledgment text was not specified.

Jagree X Cancel

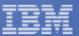

Click 'I agree' to agree with the IBM's Standard Purchase Order Terms and Conditions, and complete PO acknowledgement process.

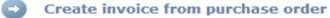

#### Create advance shipment notification from purchase order

|                    |                  |   | _  |
|--------------------|------------------|---|----|
| View of items list | Brief items view | • | Go |
|                    |                  |   |    |

Set as preferred view

| Brief items view                    |                     |                                     |                                        |                  |                     | Help               |               |
|-------------------------------------|---------------------|-------------------------------------|----------------------------------------|------------------|---------------------|--------------------|---------------|
| Purchase<br>order<br>item<br>number | Item<br>status      | Buying<br>company<br>part<br>number | Brief<br>description                   | Delivery<br>date | Quantity<br>ordered | Unit of<br>measure | Unit<br>price |
| 00001                               | Viewed,<br>Accepted |                                     | Accommodation<br>for overnight<br>trip | 2010<br>July 5   | 3                   | EA                 | 0.00          |

Help

#### Purchase order header text

Release Order Text/Material PO text Release Order Text (P) GGMZ00576 64120

Create invoice from purchase order

Create advance shipment notification from purchase order

After the PO is acknowledged, the Item status changes to Accepted.

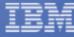

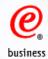

| Home   Products                                                 | Serv | vices & industry                      | solutions    | Support & do      | wnloads 👘 My            | y account        |        |                     |     |           |
|-----------------------------------------------------------------|------|---------------------------------------|--------------|-------------------|-------------------------|------------------|--------|---------------------|-----|-----------|
| Global procurement > Procurement portal > Web Order and Invoice |      |                                       |              |                   |                         |                  |        |                     |     |           |
| Web Order and<br>Invoice (WOI)                                  | (WOI | rchase o                              | rdore        |                   |                         |                  |        |                     |     |           |
| News                                                            | гu   | ICHASE U                              | lueis        |                   |                         |                  |        |                     |     |           |
| WOI terms and conditions                                        |      | tify the appropr<br>red list of purch |              | iteria below in ( | order to display        | the              |        |                     |     |           |
| Documents pending delete                                        | Sea  | rch on                                |              | Search for        |                         |                  |        |                     |     |           |
| Purchase orders                                                 | Pur  | chase order nu                        | mber 🔻       | CH99109           | 60                      | Help             |        |                     |     |           |
| Purchase order<br>acknowledgments                               | 0    | Open View printer friendly Help       |              |                   |                         |                  |        |                     |     |           |
| Invoices and credits                                            |      |                                       |              |                   |                         |                  |        |                     |     |           |
| Rejected invoices                                               |      | Create invoice                        | from purchas | se order 😈        | Delete                  |                  |        |                     |     |           |
| Remittance advices                                              |      |                                       |              |                   |                         | Help             |        |                     |     |           |
| Protocol reports                                                | Pur  | chase order se                        | arch results |                   |                         | · ·              |        |                     |     |           |
| Supplier profile                                                |      | Purchase 🔺                            | Supplier 🔺   | Buying 🔺          | Original 🔺              | Last 🔺           | Status | Accepte             |     |           |
| Help                                                            |      | order 🚽                               | number 👻     | company 👻         | purchase 👻              | change 👻<br>date |        | purchas<br>order    | se  | se status |
| Contacts                                                        |      | number                                |              | name              | date                    | uate             |        | item                |     |           |
| Glossary                                                        |      |                                       |              |                   |                         |                  |        | change              | 5   | 5         |
| Resource links                                                  | 0    | CH99109                               | WOILOCAL     | IBM<br>Australia  | Apr/27/04 at<br>4:20 PM |                  | Viewed | 5 item(s<br>accepte | · · | *         |
| Purchase order<br>terms and conditions                          |      |                                       |              | Limited           | 7.20 FPI                |                  |        | of 5 Iter<br>total  |     |           |

When you go back to the Purchase Order screen, you can see that the PO items have been accepted.

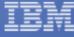

27

|                                                          | Services & industr              | y solutions 1 2                                                                                                    | Support & dowing                                                  | aus injac              | count                       |                          |
|----------------------------------------------------------|---------------------------------|----------------------------------------------------------------------------------------------------|-------------------------------------------------------------------|------------------------|-----------------------------|--------------------------|
|                                                          | Global procurement :<br>(WOI) > | > Procurement p                                                                                                    | ortal > Web Orde                                                  | r and Invoice          |                             |                          |
| Web Order and<br>Invoice (WOI)                           | Purchase o                      | rder ackn                                                                                                    | owledame                                                          | ents                   |                             |                          |
| News                                                     |                                 |                                                                                                    | lowicagina                                                        | 51113                  |                             |                          |
| WOI terms and<br>conditions                              | acknowledgments t               | This web page lets you view previously created purchase order<br>acknowledgments to the buying company. You select the view by<br>setting the appropriate search criteria. |                                                                   |                        |                             |                          |
| Documents pending delete                                 | Search on 2                     |                                                                                                    | Search for                                                        |                        |                             |                          |
| Purchase orders                                          | Purchase order nu               | mber 🔻                                                                                                    | CH99109                                                           | Go Hel                 | D                           |                          |
| Purchase order 1<br>acknowledgments                      | • View printer f                | riendly Help                                                                                                    | ,                                                                 |                        | ·                           |                          |
| Invoices and credits                                     | View printer in                 | neip                                                                                                    |                                                                   |                        |                             |                          |
| Rejected invoices                                        |                                 |                                                                                                    |                                                                   | He                     | elp                         |                          |
|                                                          | Durchaco ordor ad               | knowledgment                                                                                                    | search results                                                    |                        |                             |                          |
| Remittance advices                                       | Purchase order ad               | _                                                                                                    |                                                                   |                        |                             |                          |
| Remittance advices<br>Protocol reports                   | Purchase 🔺                      | Confirmation                                                                                                    |                                                                   | Supplier 🔺             | Submission *                | Status                   |
|                                                          |                                 | Confirmation number                                                                                                    | <ul> <li>Buying</li> <li>company</li> <li>name</li> </ul>         | Supplier 🔺<br>number 👻 | Submission +<br>date/time + | Status                   |
| Protocol reports                                         | Purchase ▲<br>order ↓<br>number |                                                                                                    |                                                                   | number 👻               | date/time 👻                 |                          |
| Protocol reports<br>Supplier profile                     | Purchase 🔺<br>order 🗸           |                                                                                                    | <ul> <li>company -<br/>name</li> <li>IBM<br/>Australia</li> </ul> |                        |                             |                          |
| Protocol reports<br>Supplier profile<br>Help             | Purchase ▲<br>order ↓<br>number |                                                                                                    | <ul> <li>company -<br/>name</li> <li>IBM</li> </ul>               | number 👻               | date/time 👻                 | <b>Status</b><br>Arrived |
| Protocol reports<br>Supplier profile<br>Help<br>Contacts | Purchase ▲<br>order ↓<br>number | number                                                                                                    | <ul> <li>company -<br/>name</li> <li>IBM<br/>Australia</li> </ul> | number 👻               | date/time 👻                 |                          |

And you can also review the PO acknowledgement history by following below steps:

- 1. Click 'Purchase order acknowledgement'
- 2. Search on the purchase order
- 3. Select the purchase order
- 4. Click 'View printer friendly' to view the acknowledgement details

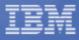

business

۲ ا

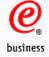

# **Advance Shipment Notification**

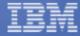

**e** business

1. After you acknowledge the PO, you can click on the button 'Create advance shipment notification from purchase order ' if you are required to complete the advance shipment notification process. You can also click this button from PO view in 'Purchaser orders' section.

Note: This button may not be available based on the IBM buying companies' business requirement.

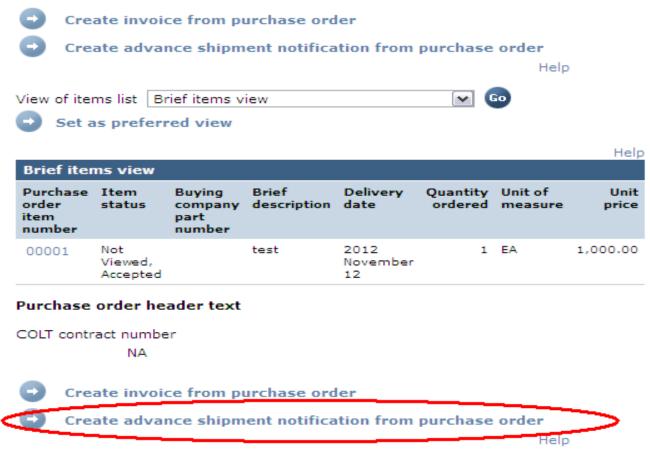

Back to top

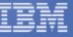

business

- 2. Please enter mandatory fields in this step, including:
  - Delivery note id
  - Date shipped
  - Current shipment quantity
- 3. Select the checkbox of the item (s).
- 4. Enter the shipment quantity and click 'Continue'

#### Invoice (WOI)

News

WOI terms and conditions

Purchase orders

Purchase order acknowledgments

Advance shipment notifications

Invoices and credits

Rejected invoices

Remittance advices

Protocol reports

Supplier profile

Help

Contacts

Glossary

**Resource links** 

Purchase order terms and conditions

#### Related links

- Supply portal
- Instructions for exports to IBM Procurement One
- Place team Web Reporting

| Web Order and |  |
|---------------|--|

#### (WOI) >Advance shipment notifications

Processing options

Note - This browser session will be terminated if there is no activity within 30 minutes.

Global procurement > Procurement portal > Web Order and Invoice

The fields indicated with an asterisk (\*) are required.

You may adjust the session timeout value during an active session. This is the amount of time before your browser session terminates for inactivity. Select the desired time in the Inactivity timeout field and click Go.

| Inactivity timeout               | 30 minutes 🔻 😡             |     |
|----------------------------------|----------------------------|-----|
| Buying company                   | China Ltd                  |     |
| Delivery note id*                | 12345678                   |     |
| Supplier name<br>Supplier number | Test Company<br>1000301115 |     |
| Purchase order<br>number         | 4607070880                 |     |
| Date shipped*                    | 2014 🔻 - January 🔻 -       | 1 🔻 |

Purchase order number

4607070880

Acceptable purchase order items. Mark to copy the purchase order item to advance shipment notification

| Purchase<br>order<br>item<br>number | Brief<br>description                      |        | Unit of<br>measure | WOI<br>quantity<br>shipped<br>to date | Current<br>shipment<br>quantity |
|-------------------------------------|-------------------------------------------|--------|--------------------|---------------------------------------|---------------------------------|
| 00001                               | Accommodation<br>for overnight<br>trip 16 | 80.000 | Currency<br>Units  | 0                                     | 1                               |

#### Select all

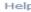

Help

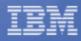

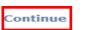

business

The following two steps are only for China & Germany, you are not required to complete them if the IBM purchasing companies are located outside of China & Germany.

5. Click on 'Edit items' to enter product serial numbers in the next page;

6. Enter product serial number in the field of 'Manufacture serial number', click on 'Save to list' (if you have more than one serial number against one item, you can repeat the steps stated above), and click on 'Save items'

Global procurement  $> \mbox{Procurement}$  portal  $> \mbox{Web}$  Order and Invoice (WOI) >

## Advance shipment notifications

Create

Note - This browser session will be terminated if there is no activity within 30 minutes.

The fields indicated with an asterisk (\*) are required to complete this transaction; other fields are optional. If you do not want to provide us with the required information, please use the "Back" button on your browser to return to the previous page, or close the window or browser session that is displaying this page.

Buying company name China Ltd

#### Basic advance shipment notification information

| Delivery note id*     | 12345678                 |
|-----------------------|--------------------------|
| Supplier name         | Test Company             |
| Supplier number       | 1000301115               |
| Purchase order number | 4607070880               |
| Date shipped*         | 2014 🔻 - January 🔻 - 1 🔻 |

#### Advance shipment notification items(1)

Edit items

| Purchase order<br>item number | Brief description                      | Current<br>shipment<br>quantity |                   |
|-------------------------------|----------------------------------------|---------------------------------|-------------------|
| 00001                         | 16 Accommodation<br>for overnight trip | 1                               | Currency<br>Units |

Help

BM

Global procurement > Procurement portal > Web Order and Invoice (WOI) >

#### Advance shipment notifications

Items

Advance shipment notification items for delivery note id 12345678, Purchase order number 4607070880.

Note - This browser session will be terminated if there is no activity within 30 minutes.

The fields indicated with an asterisk (\*) are required to complete this transaction; other fields are optional. If you do not want to provide us with the required information, please use the "Back" button on your browser to return to the previous page, or close the window or browser session that is displaying this page.

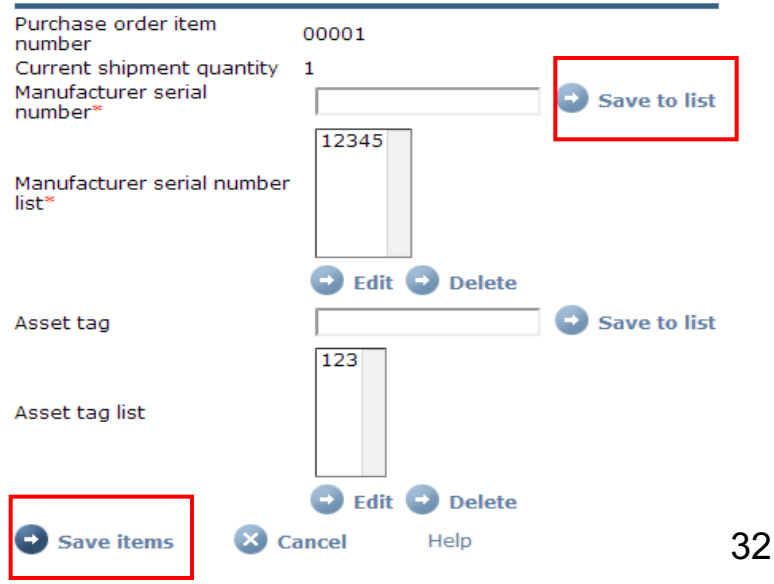

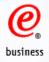

#### 7. Enter all mandatory information in this page and click on 'Submit';

#### Buying company specific information

Bill of lading number Commercial invoice number Supplier invoice numb House airway bill num Master airway bill nur Country of origin\* Shipping port\* Incoterms/shipping te Number of packages Estimated arrival date Estimated arrival time Time zone Vessel/flight number Carrier name Country of title transfe Importer of record

| _     |
|-------|
|       |
|       |
|       |
|       |
| ۲     |
|       |
| ¥ - ¥ |
|       |
| •     |
|       |
|       |
|       |
|       |
|       |

## Ship to address Name/Address\* Name2 Address1 Address2 Address3 PO box City District State/Region/Provir Postal code Country/Region\* 🕒 Submit Save as draft Reset

**V** 

•

|      | IBM                 |       |
|------|---------------------|-------|
|      | China               |       |
|      | 399 Ke Yuan Road    |       |
|      | Company             |       |
|      | Attn: Tester, CN    |       |
|      |                     | 1     |
|      |                     | 1     |
|      | Pudong New District | -     |
|      |                     |       |
| nce* | Shanghai(31) 🔻      |       |
|      | China(CN)           | ¥     |
|      | 🗴 Cancel            |       |
|      | Save as a def       | fault |

Help

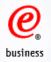

## 8. Click on 'Ok' to complete the steps of 'Advance Shipment Notification'.

|                                        | Global procurement > Procurement portal > Web Order and Invoice                              |
|----------------------------------------|----------------------------------------------------------------------------------------------|
| Web Order and<br>Invoice (WOI)         | Advance shipment notifications                                                               |
| News                                   | Confirm submission                                                                           |
| WOI terms and<br>conditions            | Note - This browser session will be terminated if there is no<br>activity within 30 minutes. |
| Purchase orders                        | Purchase order number 4607070880                                                             |
| Purchase order<br>acknowledgments      | Delivery note id 12345678                                                                    |
| Advance shipment<br>notifications      | Warning messages<br>Message 1 The ship to address was modified, previous authorization       |
| Invoices and credits                   | should have been obtain from the buyer.                                                      |
| Rejected invoices                      |                                                                                              |
| Remittance advices                     | 🕒 Ok 🛛 🕺 Cancel                                                                              |
| Protocol reports                       |                                                                                              |
| Supplier profile                       |                                                                                              |
| Help                                   |                                                                                              |
| Contacts                               |                                                                                              |
| Glossary                               |                                                                                              |
| Resource links                         |                                                                                              |
| Purchase order<br>terms and conditions |                                                                                              |

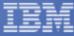

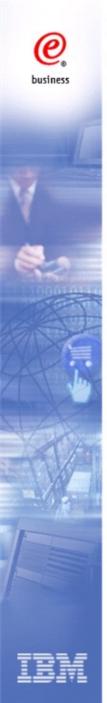

# **Invoices and Credits**

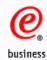

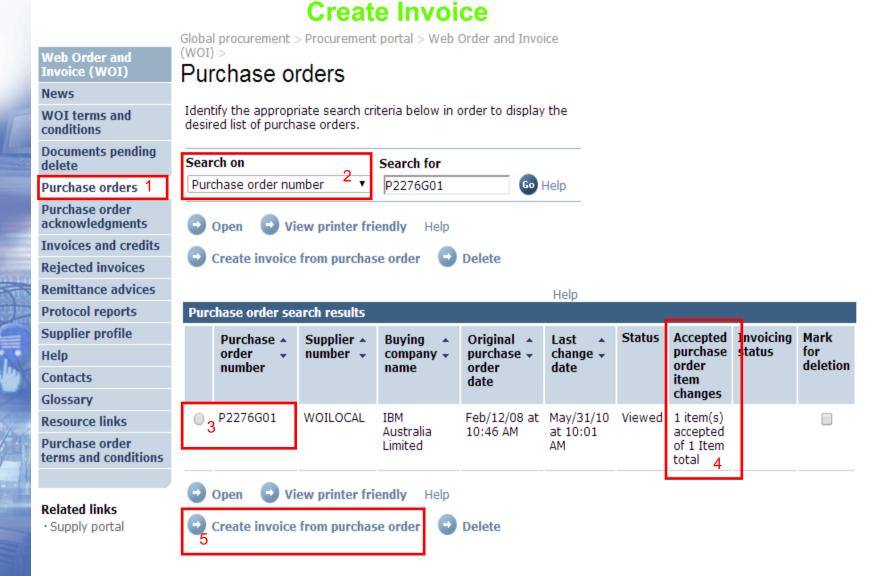

- 1. Click 'Purchase orders'
- 3. Select the PO
- 5. Click 'Create invoice from purchase order'
- 2. Search on the purchaser order
- 4. Verify that the PO items are all accepted

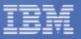

| 2       | Web Order and<br>Invoice (WOI)         | Global procurement > Procu<br>(WOI) ><br>Invoices and cre | rement portal > Web Order and Invoice<br>edits                                                                       |
|---------|----------------------------------------|-----------------------------------------------------------|----------------------------------------------------------------------------------------------------|
| ness    | News                                   | Initial definitions (AU)                                  |                                                                                                    |
|         | WOI terms and<br>conditions            |                                                           | n will be terminated if there is no activity                                                                         |
|         | Purchase orders                        | within 30 minutes.                                        |                                                                                                    |
|         | Purchase order<br>acknowledgments      |                                                           | n asterisk (**) are required.<br>n timeout value during an active session.<br>before your browser session terminates |
|         | Invoices and credits                   | for inactivity. Select the de                             | sired time in the Inactivity timeout field                                                                           |
|         | Rejected invoices                      | and click Go.                                             |                                                                                                    |
|         | Remittance advices                     | Inactivity timeout                                        | 30 minutes 💌 😡                                                                                                    |
| 2       | Protocol reports                       |                                                           | Help                                                                                                    |
| 010110  | Supplier profile                       | Bill to name                                              | IBM Australia Limited                                                                                                |
| Carlo D | Customer care                          | Purchase order number                                     | P2GTPG01                                                                                                    |
| St      | Help                                   | Purchase order date                                       | January 23, 2006                                                                                                    |
|         | Contacts                               | Supplier invoice date*                                    | November 💌 / 15 💌 / 2008 👻                                                                                           |
| h       | Glossary                               | Services on invoice?*                                     | Yes 💌                                                                                                    |
|         | Resource links                         | Invoice type*                                             | Invoice 👻                                                                                                    |
| 1.0.    | Purchase order<br>terms and conditions | Invoice transaction*                                      | Goods/Services + Tax 💌 😡                                                                                             |
| 1/A     |                                        | Applicable tax rate*                                      | 10% AU GST 👻                                                                                                    |
|         | Related links                          | 😑 continue                                                | Cancel Help                                                                                                    |

1. Supplier invoice date: This will default to today as the invoice date. Supplier could select the reference date before today but it must be after the original purchase order date. For India, invoice date must be current date.

- 2. Service on invoice?: Select 'Yes' or 'No' depending whether your invoice is service related or not. If yes, please complete 'Billing period start date' and 'Billing period end date' on the following screen.
- 3. Select Invoice Type as 'Invoice'
- 4. Select Invoice Transaction, and click 'Go'.
- 5. After the page is refreshed, select Applicable tax rate
- 6. Click 'Continue' to process

bus

|        | Web Order and<br>Invoice (WOI)                              | (WC                                                                    | ) >                                                    | nent > Procure                           |                            |                           |                    |                                                                                                    | The inv                                                                                                  | lier invoice numb<br>roice number sho<br>s in your internal | ould match invoice                                   |  |
|--------|-------------------------------------------------------------|------------------------------------------------------------------------|--------------------------------------------------------|------------------------------------------|----------------------------|---------------------------|--------------------|----------------------------------------------------------------------------------------------------|----------------------------------------------------------------------------------------------------|-------------------------------------------------------------|------------------------------------------------------|--|
|        | News                                                        |                                                                        |                                                        |                                          | uns. c                     | neuit a                   | ujustii            | ient                                                                                                    |                                                                                                    |                                                             |                                                      |  |
|        | WOI terms and conditions                                    | NC<br>Pro                                                              | ) <b>te</b><br>cessing opt                             | ions (AU)                                |                            |                           |                    |                                                                                                    | -                                                                                                    |                                                             | d date: invoice service<br>nvoice. In case there are |  |
|        | Purchase orders                                             | Note - This browser session will be terminated if there is no activity |                                                        |                                          |                            |                           | ativit.            | multiple items in your invoice while the invoice                                                                                             |                                                                                                    |                                                             |                                                      |  |
|        | Purchase order<br>acknowledgments                           | wit                                                                    | hin 30 minut                                           |                                          |                            |                           |                    | CLIVILY                                                                                                    | start / end date are different, please click 'Edit<br>items' on the following screen to modify the start |                                                             |                                                      |  |
| 11453  |                                                             |                                                                        |                                                        |                                          |                            |                           | ate for the items. | •                                                                                                    |                                                                                                    |                                                             |                                                      |  |
|        | Rejected invoices                                           | Bill                                                                   | to name                                                | I                                        | BM Austra                  | lia Limited               |                    | пе                                                                                                    | ith a sea an                                                                                             |                                                             |                                                      |  |
|        | Remittance advices                                          |                                                                        | rchase orde                                            |                                          | 2GTPG01                    |                           |                    |                                                                                                    | 3.Squa                                                                                                   | re button: select                                           | the item for billing                                 |  |
|        | Protocol reports                                            | Pu                                                                     | rchase orde                                            |                                          | anuary 23                  |                           |                    |                                                                                                    | •                                                                                                    |                                                             | 0                                                    |  |
|        | Supplier profile                                            | Su                                                                     | oplier invoice                                         | e date 🛛 🛚                               | lovember                   | 15, 2008                  |                    |                                                                                                    | 4.Invoid                                                                                                 | ce item number:                                             | Enter 001, 002, 003 per                              |  |
|        | Customer care                                               | Inv                                                                    | oice type                                              | h                                        | nvoice                     |                           |                    |                                                                                                    | sequen                                                                                                   | се                                                          |                                                      |  |
| 0110   | Help                                                        | Inv                                                                    | oice transa                                            | tion (                                   | Goods/Services + Tax       |                           |                    |                                                                                                    |                                                                                                    |                                                             |                                                      |  |
| OIDI   | Contacts                                                    | 1 Su                                                                   | oplier invoice                                         | e number*                                | nber* 123456789            |                           |                    | <ul><li>5.Invoice quantity: 3 decimals are allowed</li><li>6.Press 'Continue'</li><li>7. Pls pay attention to the last column" WOI</li></ul> |                                                                                                    |                                                             |                                                      |  |
| a deal | Glossary                                                    | Cu                                                                     | rrency                                                 | 4                                        |                            |                           |                    |                                                                                                    |                                                                                                    |                                                             |                                                      |  |
|        | Resource links                                              | Exc                                                                    | change rate                                            | 1                                        | 1.00000 AUD<br>00293978403 |                           |                    |                                                                                                    |                                                                                                    |                                                             |                                                      |  |
| he     | Purchase order<br>terms and conditions                      | Su                                                                     | oplier numb                                            | er (                                     |                            |                           |                    |                                                                                                    |                                                                                                    |                                                             |                                                      |  |
|        |                                                             | 2 Bill                                                                 | Billing period start date* September 💌 / 15 💌 / 2008 💌 |                                          |                            |                           | •                  | quantity/amount invoiced to date" will show you                                                                                              |                                                                                                    |                                                             |                                                      |  |
|        | Related links                                               | Bill                                                                   | ing period e                                           | nd date*                                 | December                   | ecember 💌 / 31 💌 / 2008 💌 |                    | how many qty you had issued and how much                                                                                                    |                                                                                                    |                                                             |                                                      |  |
| Y      | · IBM Privacy                                               | 1                                                                      | Copy purchase order items text to invoice items        |                                          |                            |                           |                    |                                                                                                    | amount you had issued.<br>Pls don't issue over the PO/item qty and amount                                |                                                             |                                                      |  |
|        | Statement<br>• Principles and                               |                                                                        | •••                                                    |                                          |                            |                           |                    | :                                                                                                    |                                                                                                    |                                                             |                                                      |  |
|        | Policies                                                    | A                                                                      | ceptable p                                             | urchase orde                             | r items. M                 | ark to copy               | the purcha         | se ord                                                                                                    | er item te                                                                                               | o the invoice.                                              |                                                      |  |
|        | <ul> <li>Supply portal</li> <li>Instructions for</li> </ul> |                                                                        | Purchase                                               |                                          | Invoice                    | Invoice                   |                    | Basis                                                                                                    |                                                                                                    | WOI                                                         |                                                      |  |
|        | • Procurement One<br>Place team                             |                                                                        | order<br>item<br>number                                | description                              | item<br>number             | quantity                  | measure            | of<br>unit<br>price                                                                                                    | price                                                                                                    | quantity/amount<br>invoiced to date                         | ×                                                    |  |
|        |                                                             | 3 🔽                                                                    | 001                                                    | ThinkPad                                 | 001                        | 1.000                     | Piece (PC)         | 1.000                                                                                                    | 215.570                                                                                                  | 0.000/0.00                                                  |                                                      |  |
|        |                                                             |                                                                        | -                                                      | 1GB PC2700<br>CL2.5 NP<br>DDR SDRAM<br>S | 4                          | 5                         |                    |                                                                                                    |                                                                                                    |                                                             |                                                      |  |
| =      |                                                             | C                                                                      | Select all                                             | Help                                     |                            |                           |                    |                                                                                                    |                                                                                                    |                                                             | -                                                    |  |
| ŧ.     |                                                             | 6                                                                      | continue                                               |                                          | Back                       | Cancel                    | I Help             |                                                                                                    |                                                                                                    |                                                             | 38                                                   |  |

e business

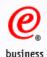

### Invoices and credits: Tax invoice

Create from PO (AU)

#### Warn : Taxes have been calculated automatically.

Note - This browser session will be terminated if there is no activity within 30 minutes.

The fields indicated with an asterisk (\*) are required to complete this transaction; other fields are optional. If you do not want to provide us with the required information, please use the "Back" button on your browser to return to the previous page, or close the window or browser session that is displaying this page.

| Bill to name                                                            | IBM Australia Limited                                                                |
|-------------------------------------------------------------------------|--------------------------------------------------------------------------------------|
| Purchase order number                                                   | P2276G01                                                                             |
| Purchase order date                                                     | February 12 2008                                                                     |
| Supplier invoice date                                                   | November 15 2008                                                                     |
| Invoice type                                                            | Invoice                                                                              |
| Invoice transaction                                                     | Goods and services plus tax                                                          |
| Supplier invoice number<br>Currency<br>Exchange rate<br>Supplier number | 123456789<br>AUD<br>1.00000 AUD<br>WOILOCAL WOI LOCAL SUPPLIER 1<br>genesis supplies |

The item-related fields including 'Invoice item text' can be changed.

Invoice items (1)

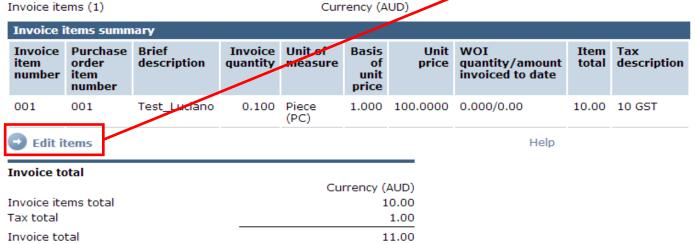

Help

Help

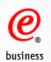

## **Edit item screen**

|                                        | Global procurement > Procurement p                                |
|----------------------------------------|-------------------------------------------------------------------|
| Web Order and                          | < (IOW) >                                                         |
| Invoice (WOI)                          | Invoices and credits:                                             |
| News                                   | Items (AU)                                                        |
| WOI terms and<br>conditions            | Invoice items for supplier invoice nu<br>number P2GTPG01          |
| Purchase orders                        | Note - This browser session will be                               |
| Purchase order<br>acknowledgments      | within 30 minutes.<br>The fields indicated with an asterisk       |
| Invoices and credits                   |                                                                   |
| Rejected invoices                      | Invoice item number*                                              |
| Remittance advices                     | Purchase order item number                                        |
| Protocol reports                       | Invoice quantity*                                                 |
| Supplier profile                       | Unit of measure                                                   |
| Customer care                          | Unit price                                                        |
| Help                                   | Basis of unit price                                               |
| Contacts                               | Applicable tax rate*                                              |
| Glossary                               | Delivery note id                                                  |
| Resource links                         | Airway bill number                                                |
| Purchase order<br>terms and conditions | WOI quantity/amount invoiced to d                                 |
|                                        | Billing period start date*                                        |
| Related links                          | Billing period end date*                                          |
| IBM Privacy     Statement              | Brief description*                                                |
| Principles and                         | Invoice item text                                                 |
| Policies<br>Supply portal              | Testing Invoice for IBM Australia<br>Agreement Number: 4904RL1406 |
| <ul> <li>Instructions for</li> </ul>   |                                                                   |

- Instructions for exports to IBM
- Procurement One Place team

portal > Web Order and Invoice

### : Tax invoice

umber 123456789. Purchase order

terminated if there is no activity

sk (\*) are required.

| 5    | Invoice item number*                                              | 001                         |
|------|-------------------------------------------------------------------|-----------------------------|
| es   | Purchase order item number                                        | 001                         |
|      | Invoice quantity*                                                 | 1.000                       |
|      | Unit of measure                                                   | Piece (PC)                  |
|      | Unit price                                                        | 215.570                     |
|      | Basis of unit price                                               | 1.000                       |
|      | Applicable tax rate*                                              | 10% AU GST 💌                |
|      | Delivery note id                                                  |                             |
|      | Airway bill number                                                |                             |
| ions | WOI quantity/amount invoiced to date                              | 0.000/0.00                  |
|      | Billing period start date*                                        | September 💌 / 15 💌 / 2008 💌 |
|      | Billing period end date*                                          | December 💌 / 31 💌 / 2008 💌  |
|      | Brief description*                                                | Testing Invoice             |
|      | Invoice item text                                                 |                             |
|      | Testing Invoice for IBM Australia<br>Agreement Number: 4904RL1406 | ÷                           |
|      | save items                                                        | l 🕞 Reset Help              |

Click this button to change the item changes

1. You can change the 'Invoice item number', 'Invoice quantity', 'Applicable tax rate', 'Billing period start / end date' in this screen.

2. Brief description: short description of the invoice

3. Invoice item text: Format free text entered by the invoice originator to provide additional information about the invoice item. By default the Purchase Order Item text is copied into this field. Pls note that 'Invoice item text' is now made again as the mandatory field.

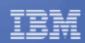

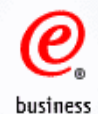

#### Buying company tax information

Australian business number (ABN) 79 000 024 733

#### Supplier tax information

Australian business number (ABN) 123 456 789

| Tax breakdown table (AUD) |            |          |                  |  |
|---------------------------|------------|----------|------------------|--|
| Tax description           | Tax amount | Tax base | Invoice subtotal |  |
| 10 GST                    | 1.00       | 10.00    | 11.00            |  |

#### Administrative contact

Postal code\*

The fields indicated with an asterisk (\*) are required to complete this transaction; other fields are optional. If you do not want to provide us with the required information, please use the "Back" button on your browser to return to the previous page, or close the window or browser session that is displaying this page.

| Name*                   | Chris Sladish       |
|-------------------------|---------------------|
| Communications method*  | Contact by E-mail 🔻 |
| Phone number or e-mail* | tarun@us.ibm.com    |

#### Bill to address

| Country/Region<br>Name/Address<br>Name2<br>Address1<br>Address2<br>Address3<br>Address4 | Australia(AU)<br>IBM Australia Ltd<br>Attention: AU CAAPS<br>Locked Bag 7015<br>Footscray West LPO, 5<br>West-Footscray VIC 30 |              |      |
|-----------------------------------------------------------------------------------------|----------------------------------------------------------------------------------------------------|--------------|------|
| Ship to address                                                                         |                                                                                                    |              |      |
| Country/Region*                                                                         | Australia(AU)                                                                                                    |              | ▼ Go |
| Name/Address*                                                                           | IBM                                                                                                    |              |      |
| Name2                                                                                   | AU Tester3                                                                                                    |              |      |
| Address1*                                                                               |                                                                                                    |              |      |
| Address2                                                                                |                                                                                                    |              |      |
| Address3                                                                                |                                                                                                    |              |      |
| Address4                                                                                |                                                                                                    |              |      |
| 🔁 Submit                                                                                | 🕒 Back 🛛 🛛 Ca                                                                                                    | ncel 💽 Reset | Help |
| Save as draf                                                                            | ft 🛛 🖸 Save as a defa                                                                                                    | ault         |      |

| Invoice issuer ad | dress                        |                                          | Submit         | Васк        | Cancel      | Reset        | нер         |
|-------------------|------------------------------|------------------------------------------|----------------|-------------|-------------|--------------|-------------|
| Country/Region*   | Korea, Republic of South(KR) | ▼ Go                                     | Save as draft  | Save as     | s a default |              |             |
| Name/Address*     | WOI LOCAL SUPPLIER           |                                          |                |             |             |              |             |
| Name2             |                              | [                                        |                |             |             |              |             |
| Address1*         | genesis supplies             | Submit: ready to s                       |                |             |             |              | -: lotou    |
| Address2          | Kaki Bukit Ave 5             | Save as draft: Not<br>Back: go back to t | •              |             | ina subm    | iit the invo | Sice later. |
| Address3          | Korea                        | Cancel: cancel in                        |                |             |             |              |             |
| Address4          |                              | Reset: put the orig                      | •              | -           | -           | •            | -           |
| City*             |                              | Save as default: s                       | ave the curren | it administ | rative int  | ormation     | as default  |
| District*         |                              |                                          |                |             |             |              | 41          |

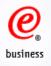

Global procurement > Procurement portal > Web Order and Invoice (WOI) >

## Invoices and credits: Tax invoice

Confirm submission (AU)

Note - This browser session will be terminated if there is no activity within 30 minutes.

As a reminder, you are responsible for storing a copy of the invoice for audit purposes. Please print a copy of the invoice, or download an electronic copy of the invoice for future reference.

| Purchase order number   | P2276G01         |
|-------------------------|------------------|
| Supplier invoice date   | November 15 2008 |
| Supplier invoice number | 123456789        |
| Invoice total           | 11.00 (AUD)      |

### Warning messages :

Message 1: The item text for item 001 has not been edited.

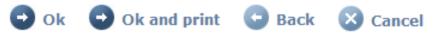

OK: confirm invoice submission
OK and print: confirm invoice submission and get a copy of the invoice
Back: go back to the previous page
Cancel: Cancel invoice submission
Pls notes : After you have submitted the invoices, invoice stutus will change from "submitted--submitted and stored--arrived--arrived and stored within 2 days"

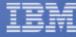

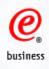

## **Create Credit**

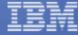

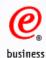

#### Global procurement > Procurement portal > Web Order and Invoice (WOI) > Web Order and Purchase orders Invoice (WOI) News Identify the appropriate search criteria below in order to display the WOI terms and desired list of purchase orders. conditions Documents pending Search on Search for delete Purchase order number Purchase orders 1 P2276G01 Go Help Purchase order acknowledgments View printer friendly Open Help Invoices and credits Create invoice from purchase order Delete **Rejected invoices** Remittance advices Help Protocol reports Purchase order search results Supplier profile Purchase 🔺 Supplier 🔺 Buying Original 🔺 . order purchase 🗸 number 🚽 company 🚽 Help number order name Contacts

Create invoice from purchase order

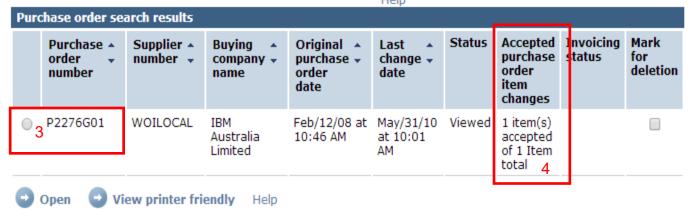

Delete

Related links

Resource links

Purchase order

terms and conditions

Glossarv

Supply portal

- 1. Click 'Purchase orders'
- 3. Select the PO
- 5. Click 'Create invoice from purchase order'
- 2. Search on the purchaser order
- 4. Verify that the PO items are all accepted

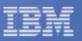

44

|          |                                        |                               | urement portal > Web Order and Invoice                                                |
|----------|----------------------------------------|-------------------------------|---------------------------------------------------------------------------------------|
| 0        | Web Order and<br>Invoice (WOI)         | (WOI) ><br>Invoices and cr    | edits                                                                                 |
| business | News                                   | Initial definitions (AU)      |                                                                                       |
|          | WOI terms and conditions               |                               | on will be terminated if there is no activity                                         |
|          | Purchase orders                        | within 30 minutes.            |                                                                                       |
|          | Purchase order<br>acknowledgments      | You may adjust the sessio     | n asterisk (*) are required.<br>In timeout value during an active session.            |
|          | Invoices and credits                   | for inactivity. Select the de | before your browser session terminates<br>esired time in the Inactivity timeout field |
|          | Rejected invoices                      | and click Go.                 |                                                                                       |
|          | Remittance advices                     | Inactivity timeout            | 30 minutes 💌 😡                                                                        |
|          | Protocol reports                       |                               | Helt                                                                                  |
| 00010110 | Supplier profile                       | Bill to name                  | IBM Australia Limited                                                                 |
| CONT     | Customer care                          | Purchase order number         | P2GTPG01                                                                              |
| States   | Help                                   | Purchase order date           | January 23, 2006                                                                      |
| 1 AVE    | Contacts                               | Supplier invoice date*        | November 💌 / 15 💌 / 2008 💌                                                            |
| 1        | Glossary                               | Services on invoice?*         | Yes                                                                                   |
|          | Resource links                         | Invoice type*                 | Credit                                                                                |
| A        | Purchase order<br>terms and conditions | Invoice transaction*          | Goods/Services + Tax 💌 😡                                                              |
| A FA     |                                        | Applicable tax rate*          | 10% AU GST 💌                                                                          |
|          | Related links                          | G continue                    | Cancel Help                                                                           |

1. Supplier invoice date: This will default to today as the invoice date. Supplier could select the reference date before today but it must be after the original purchase order date. For India, invoice date must be current date.

2. Service on invoice?: Select 'Yes' or 'No' depending whether your credit is service related or not.

If yes, please complete 'Billing period start date' and 'Billing period end date' on the following screen.

- 3. Select Invoice Type as 'Credit'
- 4. Select Invoice Transaction, and click 'Go'.
- 5. After the page is refreshed, select Applicable tax rate
- 6. Click 'Continue' to process

45

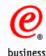

Web Order and<br/>Invoice (WOI)NewsWOI terms and<br/>conditionsPurchase ordersPurchase order<br/>acknowledgmentsInvoices and creditsRejected invoicesRemittance advicesProtocol reportsSupplier profileCustomer care

Help

Contacts Glossary

**Resource links** 

Purchase order terms and conditions

#### **Related links**

- IBM Privacy Statement
- Principles and Policies
- Supply portal
- Instructions for exports to IBM
- Procurement One
   Place team

Global procurement > Procurement portal > Web Order and Invoice (WOI) >

### Invoices and credits: Credit adjustment

### note

Processing options (AU)

Note - This browser session will be terminated if there is no activity within 30 minutes.

The fields indicated with an asterisk (\*) are required.

Bill to name IBM Australia Limited Purchase order number P2GTPG01 Purchase order date January 23, 2006 Supplier invoice date November 15, 2008 Credit Invoice type Invoice transaction Goods/Services + Tax Supplier invoice number\* 123456789CR Currency AUD Exchange rate 1.00000 AUD 00293978403 Supplier number September - / 15 - / 2008 -Billing period start date\* Billing period end date\* December - / 31 - / 2008 -

Copy purchase order items text to invoice items

1.Supplier invoice number: The invoice number should match invoice records in your internal administration

2.Billing period start/end date: invoice service start / end date for the invoice. In case there are multiple items in your invoice while the invoice start / end date are different, please click 'Edit items' on the following screen to modify the start / end date for the items.

3.Square button: select the item for billing

4.Invoice item number: Enter 001, 002, 003 per sequence

5. Invoice quantity: 3 decimals are allowed

6.Press 'Continue'

Help

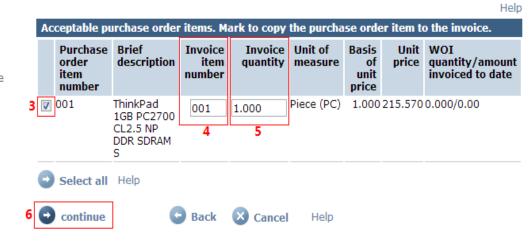

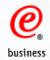

Global procurement > Procurement portal > Web Order and Invoice (WOI) >

## Invoices and credits: Credit adjustment note

Create from PO (AU)

#### Warn : Taxes have been calculated automatically.

Note - This browser session will be terminated if there is no activity within 30 minutes.

The fields indicated with an asterisk (\*) are required to complete this transaction; other fields are optional. If you do not want to provide us with the required information, please use the "Back" button on your browser to return to the previous page, or close the window or browser session that is displaying this page.

Bill to name IBM Australia Limited P2276G01 Purchase order number February 12 2008 Purchase order date Supplier invoice date November 15 2008 Original invoice date: Select the date of the Invoice type Credit original invoice Goods and services plus tax Invoice transaction Original invoice number: Type in the Supplier invoice number 123456789CR original Invoice No (Invoice being credited) AUD Currency Exchange rate 1.00000 AUD Reason for credit: Enter the reason to WOILOCAL WOI LOCAL SUPPLIER 1 Supplier number credit the original invoice genesis supplies Original invoice date\* November • / 15 🔻 2008 • Original invoice number\* 123456789 Reason for credit\* Wrong invoice

Help

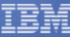

| Invoice<br>item<br>number       Purchase<br>item<br>number       Brief<br>quantity<br>item<br>number       Invoice<br>quantity<br>number       Unit<br>price<br>quantity/amount<br>invoice to date       Item<br>number       Tax<br>description       Country/Region*       Korea, Republic of South(RR)         001       001       Test_Luciano       0.100       Piece       1.000       10.001       10.00       10.00       10.00       10.00       10.00       10.00       10.00       10.00       10.00       10.00       10.00       10.00       10.00       10.00       10.00       10.00       10.00       10.00       10.00       10.00       10.00       10.00       10.00       10.00       10.00       10.00       10.00       10.00       10.00       10.00       10.00       10.00       10.00       10.00       10.00       10.00       10.00       10.00       10.00       10.00       10.00       10.00       10.00       10.00       10.00       10.00       10.00       10.00       10.00       10.00       10.00       10.00       10.00       10.00       10.00       10.00       10.00       10.00       10.00       10.00       10.00       10.00       10.00       10.00       10.00       10.00       10.00       10.00       10.00       10.00       10.00       10.00      |      |
|----------------------------------------------------------------------------------------------------|------|
| number       item<br>number       unit<br>price       invoice to date       Name2         001       001       Test_Luciano       0.100       Piece       1.000       10.00       10.60       10 GST       Address1**       genesis supplies         Invoice total       Help       Address2       Kaki Bukit Ave 5       Korea         Invoice total       Currency (AUD)       City**       Invoice items total       10.00       District**         Invoice total       1.00       10.00       District**       Postal code**       Invoice items total       Invoice items total       11.00         Invoice total       11.00       Postal code**       Invoice items total       Invoice items total       Invoice items total       Address4         Invoice total       11.00       Postal code**       Invoice items information       Australia Ltd         Australian business number (ABN) 79 000 024 733       Name2       Address1       Locked Bag 7015         Supplier tax information       Address4       Address3       West-Footscray West LPO, 528 Barkly St         Address1       Locked Bag 7015       Address4       EIM       Address4         Io GST       1.00       10.00       11.00       Name2       Address4         Address1       Locked Bag                          | ۲    |
| number       price       Name2         11       001       Test_Luciano       0.100       Piece       1.000       10.00       10.00       10.00       10.00       10.00       10.00       10.00       10.00       10.00       10.00       10.00       10.00       10.00       10.00       10.00       10.00       10.00       10.00       10.00       10.00       10.00       10.00       10.00       10.00       10.00       10.00       10.00       10.00       10.00       10.00       10.00       10.00       10.00       10.00       10.00       10.00       10.00       10.00       10.00       10.00       10.00       10.00       10.00       10.00       10.00       10.00       10.00       10.00       10.00       10.00       10.00       10.00       10.00       10.00       10.00       10.00       10.00       10.00       10.00       10.00       10.00       10.00       10.00       10.00       10.00       10.00       10.00       10.00       10.00       10.00       10.00       10.00       10.00       10.00       10.00       10.00       10.00       10.00       10.00       10.00       10.00       10.00       10.00       10.00       10.00       10.00 <t< th=""><th></th></t<>                                                                                              |      |
| (PC)       Address2       Kaki Bukit Ave 5         Edit items       Help       Address3       Korea         nvoice total       Address4                                                                                                    |      |
| Edit items       Help       Address2       Kaki Bukit Ave 5         invoice total       Currency (AUD)       Address3       Korea         invoice items total       10.00       City"       District"         invoice total       1.00       District"       District"         invoice total       1.00       Postal code"       District"         Buying company tax information       Name/Address       IBM Australia(AU)         Name/Address       IBM Australia Ltd       Name2         Address3       Veathed Bag 7015       Address3         Address3       Veathed Bag 7015         Address3       West-Footscray Vic 3012         Address4       Country/Region*         Address3       West-Footscray Vic 3012         Address3       West-Footscray Vic 3012         Address4       Country/Region*         It of ST       1.00       11.00         10 GST       1.00       11.00         Name/Address*       IBM         Mainistrative contact       Name 2         Name 2       AU         Name 2       AU         Name 2       AU         Name 2       AU         Name 2       AU         Name 2 <td></td>                                                                                                    |      |
| nvoice total       Currency (AUD)         nvoice items total       10.00         ax total       10.00         nvoice items total       10.00         ax total       1.00         nvoice total       11.00         nvoice total       11.00         buying company tax information       Postal code*         nustralian business number (ABN) 79 000 024 733       Bill to address         Supplier tax information       Country/Region         ustralian business number (ABN) 123 456 789       Country/Region         Tax breakdown table (AUD)       Address1         Tax description       Tax amount         Tax description       Tax amount         10 GST       1.00         10.00       11.00         Munistrative contact       Name/Address*         he fields indicated with an asterisk (*) are required to complete this ransaction; other fields are optional. If you do not want to provide switch her equired information, please use the "Back" button on         with the required information, please use the "Back" button on       Address2                                                                                                    |      |
| Currency (AUD)       City"         woice items total       10.00         ax total       1.00         woice total       11.00         uying company tax information       Postal code"         ustralian business number (ABN)       79 000 024 733         upplier tax information       Bill to address         ustralian business number (ABN)       79 000 024 733         upplier tax information       Country/Region         ustralian business number (ABN)       123 456 789         Tax breakdown table (AUD)       Address1         tax description       Tax amount         Tax amount       Tax base         Invoice subtotal       Name/Address*         ID GST       1.00         dministrative contact       Name/Address*         ne fields indicated with an asterisk (*) are required to complete this ansaction; other fields are optional. If you do not want to provide swith the required information, please use the "Back" button on                                                                                                    |      |
| woice items total 10.00   ax total 1.00   woice total 11.00   uving company tax information Postal code**   ustralian business number (ABN) 79 000 024 733   upplier tax information Country/Region   ustralian business number (ABN) 123 456 789   Tax breakdown table (AUD) Tax base   Tax description Tax amount   Tax description Tax amount   1.00 10.00   10 GST 1.00   10.00 11.00   dministrative contact Name2   he fields indicated with an asterisk (*) are required to complete this anasterior; other fields are optional. If you do not want to provide s with the required information, please use the "Back" button on                                                                                                    |      |
| ax total 1.00   nvoice total 11.00   uving company tax information Postal code*   ustralian business number (ABN) 79 000 024 733   upplier tax information Country/Region   ustralian business number (ABN) 79 000 024 733   upplier tax information IBM Australia Ltd   ustralian business number (ABN) 123 456 789   Address1 Locked Bag 7015   Address2 Footscray West LPO, 528 Barkly St   Address3 West-Footscray West LPO, 528 Barkly St   Address3 West-Footscray VIC 3012   Address4 Ship to address   10 GST 1.00 11.00   10 GST 1.00 11.00   dministrative contact Name2   he fields indicated with an asterisk (*) are required to complete this anastion; other fields are optional. If you do not want to provide s with the required information, please use the "Back" button on                                                                                                    |      |
| nvoice total 11.00   uying company tax information   ustralian business number (ABN)   ustralian business number (ABN)   79 000 024 733   upplier tax information   ustralian business number (ABN)   123 456 789   Tax breakdown table (AUD)   Tax description   Tax amount   Tax base   Invoice subtotal   10 GST   1.00   10.00   11.00   Ministrative contact   he fields indicated with an asterisk (**) are required to complete this ansaction; other fields are optional. If you do not want to provide switch required information, please use the "Back" button on   Postal code*   Bill to address   Country/Region**   Address1**   Address1**   Address1** Address2 Postal code** Invoice subtotal Address2 Ship to address Supplier tax information, please use the "Back" button on Address2 Address2 Description Description |      |
| Bill to address         uying company tax information         ustralian business number (ABN) 79 000 024 733         Country/Region       Australia(AU)         Name/Address         IBM Australia Ltd         Name/Address         Upplier tax information         ustralian business number (ABN) 123 456 789         Address1       Locked Bag 7015         Address2         Footscray West LPO, 528 Barkly St         Address3       West-Footscray VIC 3012         Address4         Ship to address         Country/Region*         Australia(AU)         Name/Address*         IBM         Address1         Locked Bag 7015         Address3         West-Footscray VIC 3012         Address4         Ship to address         Country/Region*         Australia(AU)         Name2       AU         Tester3         Address1*         address1*                                                                                                    |      |
| ustralian business number (ABN)       79 000 024 733       Name/Address       IBM Australia Ltd         upplier tax information       Name/Address       Locked Bag 7015         ustralian business number (ABN)       123 456 789       Address1       Locked Bag 7015         rax breakdown table (AUD)       Address2       Footscray West LPO, 528 Barkly St         rax description       Tax amount       Tax base       Invoice subtotal         10 GST       1.00       10.00       11.00         dministrative contact       Name/Address*       IBM         ne fields indicated with an asterisk (*) are required to complete this ansaction; other fields are optional. If you do not want to provide s with the required information, please use the "Back" button on       Address1*                                                                                                    |      |
| upplier tax information       Name2       Attention: AU CAAPS         ustralian business number (ABN)       123 456 789       Address1       Locked Bag 7015         Fax breakdown table (AUD)       Address3       West-Footscray West LPO, 528 Barkly St         Tax description       Tax amount       Tax base       Invoice subtotal         10 GST       1.00       10.00       11.00         dministrative contact       Name2       Au       Tester3         he fields indicated with an asterisk (**) are required to complete this ansaction; other fields are optional. If you do not want to provide s with the required information, please use the "Back" button on       Address2                                                                                                    |      |
| Address1       Locked Bag 7015         Address2       Footscray West LPO, 528 Barkly St         Address3       West-Footscray VIC 3012         Address4       Address4         Ship to address       Ship to address         10 GST       1.00       11.00       11.00         dministrative contact       Name/Address*       IBM         he fields indicated with an asterisk (*) are required to complete this ransaction; other fields are optional. If you do not want to provide s with the required information, please use the "Back" button on       Address2       Address1                                                                                                    |      |
| Address3       West-Footscray VIC 3012         Address3       West-Footscray VIC 3012         Address4         Ship to address         Country/Region*       Australia(AU)         10 GST       1.00       10.00       11.00       Name/Address*       IBM         Name/Address*       IBM         Administrative contact       Name2       AU       Tester3         Address1*         address2                                                                                                    |      |
| Address4         Address4         Ship to address         Country/Region* Australia(AU)         10 GST       1.00       10.00       11.00         Administrative contact       Name/Address*         Administrative contact         Image: Country/Region* Australia(AU)         Name/Address*         Administrative contact         Name2       AU       Tester3         Address1*         Address2                                                                                                    |      |
| Tax description       Tax amount       Tax base       Invoice subtotal         10 GST       1.00       10.00       11.00         Idministrative contact       Name/Address**       IBM         he fields indicated with an asterisk (*) are required to complete this ransaction; other fields are optional. If you do not want to provide is with the required information, please use the "Back" button on       Address1*                                                                                                    |      |
| 10 GST       1.00       10.00       11.00       Name/Address*       Australia(AU)         dministrative contact       Name/Address*       IBM         he fields indicated with an asterisk (*) are required to complete this ransaction; other fields are optional. If you do not want to provide s with the required information, please use the "Back" button on       Address1*       Address2                                                                                                    |      |
| dministrative contact       Name/Address*       IBM         he fields indicated with an asterisk (*) are required to complete this ransaction; other fields are optional. If you do not want to provide s with the required information, please use the "Back" button on       Address1*                                                                                                    | •    |
| The fields indicated with an asterisk (*) are required to complete this Address1* ransaction; other fields are optional. If you do not want to provide us with the required information, please use the "Back" button on Address2                                                                                                    |      |
| ransaction; other fields are optional. If you do not want to provide us with the required information, please use the "Back" button on Address2                                                                                                    |      |
| is with the required information, please use the "Back" button on Address2                                                                                                    |      |
|                                                                                                    |      |
| your browser to return to the previous page, or close the window or Address3                                                                                                    |      |
| ame* Chris Sladish Address4                                                                                                    |      |
| Communications method* Contact by E-mail 🔻                                                                                                    | Help |
| Phone number or e-mail* tarun@us.ibm.com                                                                                                    | nop  |

48

I

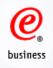

Global procurement > Procurement portal > Web Order and Invoice (WOI) >

# Invoices and credits: Credit adjustment note

Confirm submission (AU)

Note - This browser session will be terminated if there is no activity within 30 minutes.

As a reminder, you are responsible for storing a copy of the invoice for audit purposes. Please print a copy of the invoice, or download an electronic copy of the invoice for future reference.

| Purchase order number   | P2276G01         |
|-------------------------|------------------|
| Supplier invoice date   | November 15 2008 |
| Supplier invoice number | 123456789CR      |
| Invoice total           | 11.00 (AUD)      |

#### Warning messages :

Message 1: The item text for item 001 has not been edited.

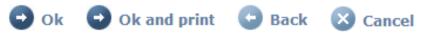

### **OK:** confirm invoice submission

OK and print: confirm invoice submission and get a copy of the invoice

Back: go back to the previous page

Cancel: Cancel invoice submission

Pls note: invoices status will change from "submitted"---"submitted and stored"---

"arrived"---"arrived and stored" within 2 days. When it show "arrived and stored", it means your invoices had bridged to our backend system. If invoices not change status,pls contact WOI Support center: Procurement One Place:

https://ibmpop.zendesk.com/hc/en-us

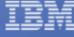

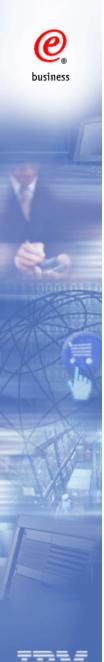

## **Check Invoices and Credits**

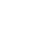

|       |                                        |                                                                                                    |                            | Procurement    | portal > Web Or                    | der and Invoic       | e                                                   |                     |  |
|-------|----------------------------------------|----------------------------------------------------------------------------------------------------|----------------------------|----------------|------------------------------------|----------------------|-----------------------------------------------------|---------------------|--|
|       | Web Order and<br>Invoice (WOI)         | (WOI) ><br>Invoices and credits                                                                                                    |                            |                |                                    |                      |                                                     |                     |  |
|       | News                                   |                                                                                                    |                            |                |                                    |                      |                                                     |                     |  |
|       | WOI terms and conditions               | This Web page supports the creation of new invoices or credits to<br>the buying company. In addition, previously created invoices and<br>credits may be viewed by identifying the appropriate search criteria. |                            |                |                                    |                      |                                                     |                     |  |
|       | Documents pending delete               | The fields indicated with an asterisk (*) are required.                                                                                                    |                            |                |                                    |                      |                                                     |                     |  |
| we z  | Purchase orders                        | Sear                                                                                                    | rch on                     |                | Search for                         |                      |                                                     |                     |  |
|       | Purchase order<br>acknowledgments      |                                                                                                    | chase order nur            | mber 2 🔹       | Jearentor                          | 60                   | Help                                                |                     |  |
| -     | Invoices and credits                   |                                                                                                    |                            |                |                                    |                      |                                                     |                     |  |
|       | Rejected invoices                      | •                                                                                                    | View printer fr            | iendly 🕑 I     | Edit 🕤 Copy                        | to new invoic        | e                                                   |                     |  |
|       | Remittance advices                     | 0                                                                                                    | Download sign              | ed/stored inv  | oice Help                          |                      |                                                     |                     |  |
|       | Protocol reports                       |                                                                                                    |                            |                |                                    |                      |                                                     |                     |  |
| 61    | Supplier profile                       | Invoice and credit search results                                                                                                    |                            |                |                                    |                      |                                                     |                     |  |
|       | Help                                   | Invo                                                                                                    | bice and credit            | search results |                                    |                      |                                                     |                     |  |
| •     | Contacts                               |                                                                                                    | Supplier                   | Supplier 🔺     | Supplier •                         | Purchase 🔺           | Buying 🔺<br>company 🗸                               | Status 🔺            |  |
| Y     | Glossary                               |                                                                                                    | number                     | date           | submitted                          | number               | name                                                | •                   |  |
|       | Resource links                         |                                                                                                    |                            |                | date                               |                      |                                                     |                     |  |
| 1.0.2 |                                        |                                                                                                    |                            |                |                                    |                      |                                                     |                     |  |
|       | Purchase order<br>terms and conditions | $\bigcirc$                                                                                                    | 123456789 3                | Nov/15/08      | Jan/10/14 at<br>4:25 PM            | P2276G01             | IBM<br>Australia<br>Limited                         | Submitted<br>Stored |  |
|       |                                        | 0                                                                                                    |                            |                | 4:25 PM                            |                      | Australia<br>Limited                                | Stored              |  |
| 1     | terms and conditions<br>Related links  | 0                                                                                                    | 123456789 3<br>123456789CR |                |                                    | P2276G01<br>P2276G01 | Australia                                           | o dio minee a di    |  |
|       | terms and conditions                   |                                                                                                    |                            | Nov/15/08      | 4:25 PM<br>Jan/10/14 at<br>4:53 PM |                      | Australia<br>Limited<br>IBM<br>Australia<br>Limited | Stored              |  |

1. Click 'Invoices and credits

3. Select the invoice/credit

- 2. Search on the invoices
- 4. Click 'View printer friendly'

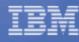

<u>e</u>

business

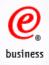

## **Check Rejected Invoice**

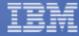

| Home                    | Products              | Serv                                                                                            | ices & indust | y solutions    | Support & do                        | ownloads 👘 M             | ly IBM        |
|-------------------------|-----------------------|-------------------------------------------------------------------------------------------------|---------------|----------------|-------------------------------------|--------------------------|---------------|
| Web Orde<br>Invoice (   |                       | Global procurement > Procurement portal > Web Order and Invoice<br>(WOI) ><br>Rejected invoices |               |                |                                     |                          |               |
| lews                    |                       |                                                                                                 |               |                |                                     |                          |               |
| WOI tern<br>condition   |                       |                                                                                                 |               |                | riteria below in<br>y the buying co |                          | y the         |
| Purchase                | orders                | <b>C a a b</b>                                                                                  | ch on         | <b>C</b>       |                                     |                          |               |
| Purchase<br>acknowle    |                       | Stat                                                                                            |               |                | orch for                            | Go Help                  |               |
| Advance<br>notification |                       | A View printer friendly Help                                                                    |               |                |                                     |                          |               |
| Invoices                | and credits           |                                                                                                 |               |                |                                     |                          |               |
| Rejected                | invoices              | Reie                                                                                            | ected invoice | search results |                                     |                          | Help          |
| Remittan                | ce advices            | Rejt                                                                                            |               |                |                                     |                          |               |
| Protocol I              | reports               |                                                                                                 | Supplier 🔺    | Supplier 🔺     | Buying 🔺<br>company 🚽               | Date of 🔺                | Status 🔺      |
| Supplier                | profile               |                                                                                                 | number        | date           | name                                |                          |               |
| Customer                | care                  | 03                                                                                              | 00072275      | Dec/15/11      | IBM Systems                         |                          | Not           |
| Help                    |                       |                                                                                                 |               |                | Technology<br>Company               | 12:40 AM                 | viewed        |
| Contacts                |                       |                                                                                                 |               |                | Limited                             |                          |               |
| Glossary                |                       |                                                                                                 |               |                | (ISTC)                              |                          |               |
| Resource                | links                 | $\odot$                                                                                         | 00072276      | Dec/15/11      | IBM Systems<br>Technology           | Jan/25/12 at<br>12:40 AM | Not<br>viewed |
| Purchase<br>terms and   | order<br>d conditions |                                                                                                 |               |                | Company<br>Limited<br>(ISTC)        | 12.40 AM                 | viewed        |
|                         |                       |                                                                                                 |               |                |                                     |                          |               |

- 1. Click 'Rejected invoices' in the navigation bar
- 2. Search the rejected invoice with the relative criterion
- 3. Select the rejected invoice
- 4. Click 'view printer friendly' to view the rejection details

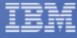

business

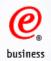

### Rejected invoice example:

#### <u>IBM</u>.

### Rejected invoices

**Printer friendly** 

Return

#### This transaction was rejected by IBM Systems Technology Company Limited (ISTC) Accounts Payable.

#### Invoice

| Supplier invoice number | 00072275                               |
|-------------------------|----------------------------------------|
| Purchase order number   | 4607053194                             |
| Accounts payable name   | IBM SYSTEMS TECHNOLOGY<br>COMPANY LIMI |
| Supplier invoice date   | Dec/15/11                              |
| Date of rejection       | Jan/25/12                              |
| Supplier                |                                        |
| Supplier role           | Issuer of Invoice                      |
| Supplier name           | Test Company                           |
| Supplier number         | 100028902                              |

#### Comments

RTV For SAP Document Number : 0658 7200600043

SAP Document Number : 0658 7200600043

We are unable to pay your invoice/credit,document number 00072275, dated

15.12.2011, for 17,596.80 CNY,

against our Purchase Order Number 4607053194, for the following

reason(s):

Invoice date/num/amount/amount in words on China paper invoice not

agree with that on WOI invoice

Please resolve discrepancies with your Purchasing Representative or

Business Contact prior to re-invoicing. Payment will be scheduled

from the date the corrected invoice is received.

Please resubmit E-invoices electronically.

IBM Global Accounts Payable Center (607)429-4848.

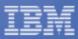

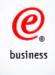

## **Check Remittance Advices**

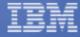

| Home Products                          | Serv                                                                                                    | ices & industry          | solutions      | Sup | port & downloads | 5 My IBM      |
|----------------------------------------|----------------------------------------------------------------------------------------------------|--------------------------|----------------|-----|------------------|---------------|
| Web Order and<br>Invoice (WOI)         | Global procurement > Procurement portal > Web Order and Invoice<br>(WOI) ><br>Remittance advices                                                                                                 |                          |                |     |                  |               |
| News                                   |                                                                                                    |                          |                |     |                  |               |
| WOI terms and conditions               | Remittance advices are comments from the buying company<br>regarding one or more invoices. Identify the appropriate search<br>criteria below in order to display the desired list of remittance. |                          |                |     |                  |               |
| Purchase orders                        | criteria below in order to display the desired list of remittance<br>advices.                                                                                                    |                          |                |     |                  |               |
| Purchase order<br>acknowledgments      | Search on 2 Search for                                                                                                    |                          |                |     |                  |               |
| Invoices and credits                   | Status 🔹 Not viewed 🗨 💿 Help                                                                                                    |                          |                |     |                  |               |
| Rejected invoices                      |                                                                                                    |                          |                |     |                  |               |
| Remittance advices                     | View printer friendly Help                                                                                                    |                          |                |     |                  |               |
| Protocol reports                       | Help                                                                                                    |                          |                |     |                  |               |
| Supplier profile                       | Rem                                                                                                    | ittance advice           | search results |     |                  |               |
| Customer care                          |                                                                                                    | Buying 🔺                 | Date of        |     | Paid invoice 🔺   | Status 🔺      |
| Help                                   |                                                                                                    | company 👻                | remittance     | •   | and credit 🛛 🗸   | •             |
| Contacts                               |                                                                                                    | name                     | advice         |     | amount           |               |
| Glossary                               | Ş                                                                                                    | IBM Australia<br>Limited | Dec/09/13      |     | 119,690.13       | Not<br>viewed |
| Resource links                         | 5                                                                                                    |                          | D /D /// D     |     |                  |               |
| Purchase order<br>terms and conditions | $\odot$                                                                                                    | IBM Australia<br>Limited | Dec/24/13      |     | 32,655.31        | Not<br>viewed |
|                                        | $\bigcirc$                                                                                                    | IBM Australia<br>Limited | Dec/30/13      |     | 23,232.00        | Not<br>viewed |

- 1. Click 'Remittance advices' in the navigation bar
- 2. Search with the relative criterion
- 3. Select the remittance advice
- 4. Click 'View printer friendly'

business

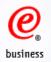

### Remittance advices example:

### <u>IBM</u><sub>©</sub>

### Remittance advices

**Printer friendly** 

#### Return

If you have questions about any of the information provided on this remittance advice, see <u>Contacts</u>. This will take you to the Contacts page, in a new browser window, where the phone numbers and email addresses are listed. The remittance advice being viewed will remain open in the current browser window.

#### **Remittance information**

Buying company information

Buying company name

Payee information Supplier name

Supplier number

Supplier address Name/Address

| Paid invoice and credit amount    | 3,780.27                     |
|-----------------------------------|------------------------------|
| Currency                          | CNY                          |
| Method of payment                 | A/P bank transfer - Citibank |
| Date of remittance advice         | Apr/28/13                    |
| Accounts payable reference number | 2300004325                   |

| Address1              |
|-----------------------|
| Address2              |
| Address3              |
| PO box                |
| City                  |
| District              |
| State/Region/Province |
| Postal code           |
| Country/Region        |

China(CN)

| Invoice<br>type            | Supplier<br>invoice<br>number | Supplier<br>invoice<br>date | Purchase<br>order<br>number | Remittance<br>text and<br>delivery<br>reference | Gross<br>amount | Discount<br>amount | Paid<br>amount |
|----------------------------|-------------------------------|-----------------------------|-----------------------------|-------------------------------------------------|-----------------|--------------------|----------------|
| Invoice                    | 01597280                      | Mar/01/13                   |                             |                                                 | 2,100.15        | 0.00               | 2,100.15       |
| Invoice                    | 01597281                      | Mar/01/13                   |                             |                                                 | 1,680.12        | 0.00               | 1,680.12       |
| Total<br>extended<br>price |                               |                             |                             |                                                 | 3,780.27        | 0.00               | 3,780.27       |

\* Back to top

|     | Name2 |
|-----|-------|
| 315 |       |

China Ltd

Test Company

100028902

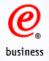

## **Supplier database maintenance**

**Deletion Function** 

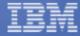

58

|                                                                  |         |                                                 | > Procuremen                    | t portal > Web                                          | Order and Invo                     | oice                                             |               |              |
|------------------------------------------------------------------|---------|-------------------------------------------------|---------------------------------|---------------------------------------------------------|------------------------------------|--------------------------------------------------|---------------|--------------|
| Web Order and<br>Invoice (WOI)                                   | (woi) > |                                                 | d credits                       | 5                                                       |                                    |                                                  |               |              |
| News                                                             |         |                                                 |                                 |                                                         |                                    |                                                  |               |              |
| WOI terms and<br>conditions                                      | the buy | ying compan                                     | y. In addition,                 | tion of new inve<br>previously creating the appropriate | ted invoices an                    | d                                                |               |              |
| Documents pending delete                                         |         |                                                 |                                 | isk (*) are requ                                        |                                    | .ena.                                            |               |              |
| Purchase orders                                                  | Search  | h on                                            |                                 | Search for                                              |                                    |                                                  |               |              |
| Purchase order<br>acknowledgments                                | Statu   |                                                 |                                 | Draft                                                   | 🔻 😡 Help                           |                                                  |               |              |
| Invoices and credits                                             |         |                                                 |                                 |                                                         |                                    |                                                  |               |              |
| Rejected invoices                                                | 🖸 Vi    | iew printer f                                   | riendly 🖸                       | Edit 🖸 Co                                               | py to new invo                     | oice                                             |               |              |
| Remittance advices                                               |         | Download signed/stored invoice      Delete Help |                                 |                                                         |                                    |                                                  |               |              |
| Protocol reports                                                 |         | j.                                              | ,                               | •                                                       |                                    |                                                  |               |              |
|                                                                  |         |                                                 |                                 | -                                                       |                                    | Help                                             |               |              |
| Supplier profile                                                 |         | ce and credn                                    | t search resul                  | G                                                       |                                    |                                                  |               |              |
| Supplier profile<br>Help                                         | Invoid  |                                                 |                                 |                                                         |                                    |                                                  |               |              |
|                                                                  |         | Supplier 🔺                                      | Supplier 🔺                      | Supplier                                                | Purchase •                         | Buying                                           | Status 🔺      |              |
| Help                                                             | e<br>i  |                                                 | Supplier •<br>invoice •<br>date | invoice -<br>submitted                                  | Purchase •<br>order •<br>number    | Buying A<br>company V<br>name                    | Status 🔺      | for          |
| Help<br>Contacts                                                 | e<br>i  | Supplier 🔺<br>invoice 🛛 🗸                       | invoice 👻                       | invoice 🚽                                               | order 🚽                            | company 🗸                                        | Status ▲<br>▼ | for<br>delet |
| Help<br>Contacts<br>Glossary                                     | i       | Supplier 🔺<br>invoice 🛛 🗸                       | invoice 👻                       | invoice -<br>submitted                                  | order 🚽                            | company 🗸                                        | Status 🔺 🔻    | for<br>delet |
| Help<br>Contacts<br>Glossary<br>Resource links<br>Purchase order | • F     | Supplier •<br>invoice •<br>number               | invoice<br>date                 | invoice<br>submitted<br>date                            | order<br>number<br>WL00139-<br>002 | company -<br>name<br>IBM<br>Australia<br>Limited | •             | for<br>delet |
| Help<br>Contacts<br>Glossary<br>Resource links<br>Purchase order | • F     | Supplier 🔺<br>invoice 👻<br>number               | invoice<br>date                 | invoice<br>submitted<br>date                            | order<br>number<br>WL00139-        | company -<br>name<br>IBM<br>Australia<br>Limited | •             | delet        |

To delete an invoice or credit it must have a status of Arrived or Draft, steps:

1. Go to 'Invoices and credits' section.

business

- 3. Click the check box in 'Mark for deletion' column.
- 2. Search on the invoices / credits
- 4. Click 'Delete' button

Note: Delete function is only to remove the invoices from WOI, the submitted invoice is still in IBM backend system. Please make sure the invoice is fully paid before the invoice is deleted.

You can regularly delete the historical / paid invoices in WOI as a large number of transactions will impact 59 your invoicing activities in the future.

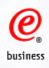

## Administration

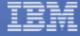

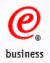

## **Set Email Alert**

|                                        | Global procurement > Procurement portal > Web Order and Invoice                                                                                 |
|----------------------------------------|----------------------------------------------------------------------------------------------------|
| Web Order and<br>Invoice (WOI)         | (WOI) >                                                                                                    |
|                                        | Supplier profile                                                                                                    |
| News                                   | This Web page allows a supplier to set several parameters for a                                                                                 |
| WOI terms and<br>conditions            | specific supplier number.                                                                                                    |
| Documents pending<br>delete            | The fields indicated with an asterisk (*) are required to complete this transaction; other fields are optional. If you do not want to provide u |
| Purchase orders                        | with the required information, please use the "Back" button on your<br>browser to return to the previous page, or close the window or           |
| Purchase order<br>acknowledgments      | browser session that is displaying this page.                                                                                                   |
| Invoices and credits                   | Supplier number*                                                                                                    |
| Rejected invoices                      | WOILOCAL(WOI LOCAL SUPPLIER 1, genesis supplies)                                                                                                |
| Remittance advices                     | Set GMT offset*                                                                                                    |
| Protocol reports                       | GMT+10:00 Brisbane, Canberra, Melbourne, Sydney                                                                                                 |
| Supplier profile                       |                                                                                                    |
| Help                                   | Set e-mail alert*                                                                                                    |
| Contacts                               | ● Yes ● No                                                                                                    |
| Glossary                               | Distribution list for e-mail alerts                                                                                                    |
| Resource links                         | miriamb@mx1.ibm.com, davidwen@cn.ibm.com                                                                                                    |
| Purchase order<br>terms and conditions | Save profile changes 💽 Reset Help                                                                                                    |

- 1. Click 'Supplier Profile'
- 2. Select the supplier number if there are multiple numbers
- 3. Choose 'Yes' for 'Set e-mail alert'
- 4. Enter the email addresses, if there are multiple email addresses, you can separate them with comma "," and three mail address are allowed to input. If you want to change previous mail, pls just remove from here and input the new ones.

us

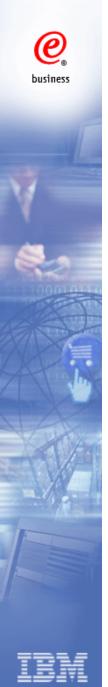

## Forget your IBM id

Click "Forgot your IBMid" in "Sign in" page: <a href="https://portal-external.mybluemix.net/">https://portal-external.mybluemix.net/</a>

## Sign in to IBM

| Enter IBMid     |          | Forgot your IBMid? |
|-----------------|----------|--------------------|
|                 |          |                    |
| 🗌 Remember me i |          |                    |
|                 | Continue |                    |
|                 |          |                    |

New? Create an IBMid.

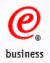

## **Forget Password**

- 1. Open <a href="https://portal-external.mybluemix.net/">https://portal-external.mybluemix.net/</a>
- 2. Type in the WOI User ID and click 'Continue'.
- 3. Check the email from <a href="mailto:ibm.com">ibmacct@us.ibm.com</a> and reset password within 60 minutes.
- 4. Contact Procurement One Place Team if you have any questions: https://ibmpop.zendesk.com/hc/en-us

## Sign in to IBM

IBMid: Forgot your password?
Sign in

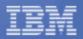

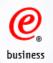

## **Change GCC ID**

When the Guest Company Coordinator is changed in your company, or the password of the original WOI GCC ID is unable to be retrieved, GCC Change or GCC ID Change process is required.

### **Required Information**

- 1. Company Name
- 2. Supplier Number
- 3. New GCC Name
- 4. Email Address
- 5. Phone Number
- 6. Fax Number
- 7. Old GCC ID
- 8. New GCC ID (you can register a new ID via the following website)

https://www.ibm.com/account/reg/us-en/signup?formid=urx-19776&\_ga=2.229237020.1207493380.1584673296-

539106234.1584673296&cm\_mc\_uid=39602489734115846732958&cm\_mc\_sid\_5020000=828 82871584687907496

9. Reason to change the GCC/ GCC ID

Please kindly provide information above to POP team, we will work with internal team to help update the GCC account: <u>https://ibmpop.zendesk.com/hc/en-us</u>

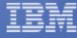

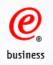

## **Contact US**

### **IBM Procurement**

1. Contact information can be found in item detailed information 2. Any change related to PO, please contact IBM procurement

### WOI Helpdesk (Procurement One Place team)

https://ibmpop.zendesk.com/hc/en-us

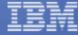

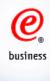

## Thank you

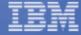